# **Cisco Cable Modem High-Speed WAN Interface Cards Configuration Guide**

This document describes how to configure Cisco Data-Over-Cable Service Interface Specification (DOCSIS) cable modem high-speed WAN interface cards (HWICs) in the following supported Cisco routers: Cisco IAD2431 integrated access devices; Cisco 2691, Cisco 3725, Cisco 3745 series routers; Cisco 815, Cisco 1800, Cisco 2800, and Cisco 3800 integrated services routers (ISRs).

Cisco cable modem HWICs are designed to be fully compliant with DOCSIS 2.0 standards in the United States, Europe, and Japan. Cisco cable modem HWICs provide secure, high-speed connections to hybrid fiber-coaxial (HFC) cable networks.

The Cisco cable modem HWICs allow the router to communicate over high-speed data (HSD) cable networks for office-to-Internet connectivity or for branch-to-branch connectivity. Supported on a wide range of platforms, the Cisco cable modem HWICs are suitable for installations ranging from small office/home office (SOHO) to small and medium business (SMB) to enterprise branch offices. When the Cisco cable modem HWIC is combined with the powerful Cisco IOS software and Cisco's wide range of industry-leading access routers, an unparalleled range of services possible, all within a single, easily manageable platform. This combination allows a provider or business to minimize operational expenses while maximizing the potential return on invested capital.

**Note** The Cisco cable modem HWIC is fully DOCSIS 2.0 compliant. To see the DOCSIS 2.0 U.S. requirements and specifications, see the CableLabs website at [http://www.cablemodem.com/specifications/specifications20.html](http://www.cablemodem.com/specifications/specifications20.html )

To see Euro DOCSIS 2.0 requirements, see the ComLabs website at [http://www.tcomlabs.com](http://www.tcomlabs.com )

#### <span id="page-0-0"></span>**Feature History for Cisco Cable Modem HWICs (HWIC-CABLE-D-2, HWIC-CABLE-E/J-2)**

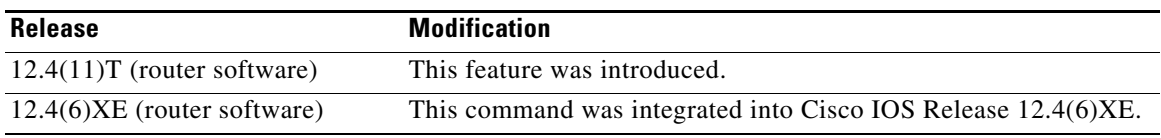

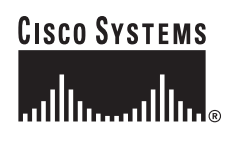

**Corporate Headquarters: Cisco Systems, Inc., 170 West Tasman Drive, San Jose, CA 95134-1706 USA**

#### **Finding Support Information for Platforms and Cisco IOS Software Images**

Use Cisco Feature Navigator to find information about platform support and Cisco IOS software image support. Access Cisco Feature Navigator at [http://tools.cisco.com/ITDIT/CFN/jsp/index.jsp](http://tools.cisco.com/ITDIT/CFN/jsp/index.jsp ). You must have an account on Cisco.com. If you do not have an account or have forgotten your username or password, click **Cancel** at the login dialog box and follow the instructions that appear.

## **Contents**

- **•** [Open Source License Acknowledgements, page 2](#page-1-0)
- **•** [Information About the Cisco Cable Modem HWICs, page 4](#page-3-0)
- **•** [Open Source License Acknowledgements, page 2](#page-1-0)
- [How to Configure the Router to Interact with the Cable Modem, page 7](#page-6-0)
- **•** [Configuration for the Multiple Service Operator, page 38](#page-37-0)
- **•** [Additional References, page 41](#page-40-0)
- **•** [Commands at a Glance, page 45](#page-44-0)

## <span id="page-1-0"></span>**Open Source License Acknowledgements**

The following notices pertain to this software license.

### **OpenSSL/Open SSL Project**

This product includes software developed by the OpenSSL Project for use in the OpenSSL Toolkit ([http://www.openssl.org/\)](http://www.openssl.org/).

This product includes cryptographic software written by Eric Young (eay@cryptsoft.com).

This product includes software written by Tim Hudson (tjh@cryptsoft.com).

### **License Issues**

The OpenSSL toolkit stays under a dual license, i.e. both the conditions of the OpenSSL License and the original SSLeay license apply to the toolkit. See below for the actual license texts. Actually both licenses are BSD-style Open Source licenses. In case of any license issues related to OpenSSL please contact openssl-core@openssl.org.

#### **OpenSSL License:**

Copyright © 1998-2007 The OpenSSL Project. All rights reserved.

Redistribution and use in source and binary forms, with or without modification, are permitted provided that the following conditions are met:

- **1.** Redistributions of source code must retain the copyright notice, this list of conditions and the following disclaimer.
- **2.** Redistributions in binary form must reproduce the above copyright notice, this list of conditions, and the following disclaimer in the documentation and/or other materials provided with the distribution.
- **3.** All advertising materials mentioning features or use of this software must display the following acknowledgment: "This product includes software developed by the OpenSSL Project for use in the OpenSSL Toolkit [\(http://www.openssl.org/\)](http://www.openssl.org/)".
- **4.** The names "OpenSSL Toolkit" and "OpenSSL Project" must not be used to endorse or promote products derived from this software without prior written permission. For written permission, please contact openssl-core@openssl.org.
- **5.** Products derived from this software may not be called "OpenSSL" nor may "OpenSSL" appear in their names without prior written permission of the OpenSSL Project.
- **6.** Redistributions of any form whatsoever must retain the following acknowledgment:

"This product includes software developed by the OpenSSL Project for use in the OpenSSL Toolkit ([http://www.openssl.org/\)](http://www.openssl.org/)".

THIS SOFTWARE IS PROVIDED BY THE OpenSSL PROJECT "AS IS"' AND ANY EXPRESSED OR IMPLIED WARRANTIES, INCLUDING, BUT NOT LIMITED TO, THE IMPLIED WARRANTIES OF MERCHANTABILITY AND FITNESS FOR A PARTICULAR PURPOSE ARE DISCLAIMED. IN NO EVENT SHALL THE OpenSSL PROJECT OR ITS CONTRIBUTORS BE LIABLE FOR ANY DIRECT, INDIRECT, INCIDENTAL, SPECIAL, EXEMPLARY, OR CONSEQUENTIAL DAMAGES (INCLUDING, BUT NOT LIMITED TO, PROCUREMENT OF SUBSTITUTE GOODS OR SERVICES; LOSS OF USE, DATA, OR PROFITS; OR BUSINESS INTERRUPTION) HOWEVER CAUSED AND ON ANY THEORY OF LIABILITY, WHETHER IN CONTRACT, STRICT LIABILITY, OR TORT (INCLUDING NEGLIGENCE OR OTHERWISE) ARISING IN ANY WAY OUT OF THE USE OF THIS SOFTWARE, EVEN IF ADVISED OF THE POSSIBILITY OF SUCH DAMAGE.

This product includes cryptographic software written by Eric Young (eay@cryptsoft.com). This product includes software written by Tim Hudson (tjh@cryptsoft.com).

#### **Original SSLeay License:**

Copyright © 1995-1998 Eric Young (eay@cryptsoft.com). All rights reserved.

This package is an SSL implementation written by Eric Young (eay@cryptsoft.com).

The implementation was written so as to conform with Netscapes SSL.

This library is free for commercial and non-commercial use as long as the following conditions are adhered to. The following conditions apply to all code found in this distribution, be it the RC4, RSA, lhash, DES, etc., code; not just the SSL code. The SSL documentation included with this distribution is covered by the same copyright terms except that the holder is Tim Hudson (tjh@cryptsoft.com).

Copyright remains Eric Young's, and as such any Copyright notices in the code are not to be removed. If this package is used in a product, Eric Young should be given attribution as the author of the parts of the library used. This can be in the form of a textual message at program startup or in documentation (online or textual) provided with the package.

Redistribution and use in source and binary forms, with or without modification, are permitted provided that the following conditions are met:

- **1.** Redistributions of source code must retain the copyright notice, this list of conditions and the following disclaimer.
- **2.** Redistributions in binary form must reproduce the above copyright notice, this list of conditions and the following disclaimer in the documentation and/or other materials provided with the distribution.
- **3.** All advertising materials mentioning features or use of this software must display the following acknowledgement:

"This product includes cryptographic software written by Eric Young (eay@cryptsoft.com)".

 $\mathbf{I}$ 

The word 'cryptographic' can be left out if the routines from the library being used are not cryptography-related.

**4.** If you include any Windows specific code (or a derivative thereof) from the apps directory (application code) you must include an acknowledgement: "This product includes software written by Tim Hudson (tjh@cryptsoft.com)".

THIS SOFTWARE IS PROVIDED BY ERIC YOUNG "AS IS" AND ANY EXPRESS OR IMPLIED WARRANTIES, INCLUDING, BUT NOT LIMITED TO, THE IMPLIED WARRANTIES OF MERCHANTABILITY AND FITNESS FOR A PARTICULAR PURPOSE ARE DISCLAIMED. IN NO EVENT SHALL THE AUTHOR OR CONTRIBUTORS BE LIABLE FOR ANY DIRECT, INDIRECT, INCIDENTAL, SPECIAL, EXEMPLARY, OR CONSEQUENTIAL DAMAGES (INCLUDING, BUT NOT LIMITED TO, PROCUREMENT OF SUBSTITUTE GOODS OR SERVICES; LOSS OF USE, DATA, OR PROFITS; OR BUSINESS INTERRUPTION) HOWEVER CAUSED AND ON ANY THEORY OF LIABILITY, WHETHER IN CONTRACT, STRICT LIABILITY, OR TORT (INCLUDING NEGLIGENCE OR OTHERWISE) ARISING IN ANY WAY OUT OF THE USE OF THIS SOFTWARE, EVEN IF ADVISED OF THE POSSIBILITY OF SUCH DAMAGE.

The license and distribution terms for any publicly available version or derivative of this code cannot be changed. i.e. this code cannot simply be copied and put under another distribution license [including the GNU Public License].

## **Restrictions for the Cisco Cable Modem HWICs**

The Cisco IOS software version and feature set software that are installed on the host router must be compatible with the cable modem HWIC. See the ["Feature History for Cisco Cable Modem HWICs](#page-0-0)  [\(HWIC-CABLE-D-2, HWIC-CABLE-E/J-2\)" section on page 1](#page-0-0). To view the Cisco IOS software release and router feature set, enter the **show version** command in privileged EXEC mode.

**Note** To configure the Cisco IOS software on your router, see the *Cisco IOS Configuration Fundamentals Configuration Guide, Release 12.4* at the following URL:

[http://www.cisco.com/en/US/products/ps6350/products\\_configuration\\_guide\\_book09186a0080430ee6.](http://www.cisco.com/en/US/products/ps6350/products_configuration_guide_book09186a0080430ee6.html ) [html](http://www.cisco.com/en/US/products/ps6350/products_configuration_guide_book09186a0080430ee6.html )

## <span id="page-3-0"></span>**Information About the Cisco Cable Modem HWICs**

This section describes the features of and some important concepts about Cisco cable modem HWICs:

- [Accessibility, page 4](#page-3-1)
- [Hardware Overview, page 5](#page-4-0)
- **•** [Software Features and Benefits, page 6](#page-5-0)

### <span id="page-3-1"></span>**Accessibility**

These HWICs can be configured using the Cisco command-line interface (CLI). The CLI conforms to accessibility code 508 because it is text based and because it relies on a keyboard for navigation. All functions of the router can be configured and monitored through the CLI.

For a complete list of guidelines and Cisco products adherence to accessibility, see Cisco Accessibility Products at the following URL:

[http://www.cisco.com/web/about/responsibility/accessibility/products](http://www.cisco.com/web/about/responsibility/accessibility/products )

### <span id="page-4-0"></span>**Hardware Overview**

The two types of Cisco cable modem HWICs are as follows:

**•** HWIC-CABLE-D-2

HWIC-CABLE-D-2 is the cable modem HWIC that is designed for North American customers.

**•** HWIC-CABLE-E/J-2

HWIC-CABLE-E/J-2 is the cable modem HWIC that is designed for European and Japanese customers.

**Note** For complete information about Cisco cable modem HWIC hardware, see the *Cisco Network Modules Hardware Installation Guide at the following URL:*

[http://www.cisco.com/en/US/products/hw/modules/ps2797/products\\_module\\_installation\\_guide\\_book](http://www.cisco.com/en/US/products/hw/modules/ps2797/products_module_installation_guide_book09186a0080692a92.html ) 09186a0080692a92.html

### **Platform Support for Cisco Cable Modem HWICs**

Cisco cable modem HWICs can be inserted into WIC or HWIC slots. [Table 1](#page-4-1) lists the Cisco routers that support WICs and HWICs.

<span id="page-4-1"></span>**Note** A maximum of four Cisco cable modem HWICs can be inserted in the chassis, depending on the availability of chassis slots.

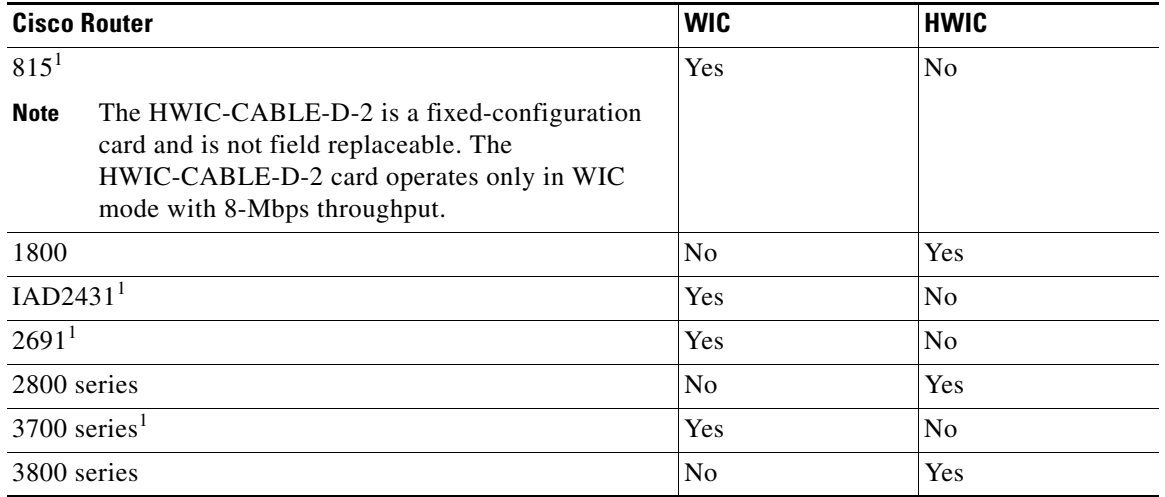

*Table 1 Cisco Router Support for WICs and HWICs*

1. When the cable modem HWIC is placed in these routers, the HWIC operates only in WAN interface card (WIC) mode, providing total throughput of 8 Mbps on the cable modem HWIC.

Г

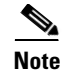

**Note** For specific information about the routers that support the Cisco cable modem HWICs, see the hardware installation documentation for your router, which is available on [http://www.cisco.com/](http://www.cisco.com/ ).

#### **Port Numbering Schemes**

[Table 2](#page-5-1) shows the port number schemes used on the Cisco routers. For information about port numbering on interface cards in specific routers, see the *[Cisco Interface Cards Installation Guide](http://www.cisco.com/univercd/cc/td/doc/product/access/acs_mod/cis2600/hw_inst/wic_inst/wic_doc/index.htm)*.

<span id="page-5-1"></span>**Note** For specific port numbering information for the routers that support the Cisco cable modem HWICs, see the hardware installation documentation for your router, which is available on [http://www.cisco.com/](http://www.cisco.com/ ).

*Table 2 Port Numbering on the Cisco Routers*

| <b>Cisco Router</b>                        | <b>Interface Numbering</b> |
|--------------------------------------------|----------------------------|
| 1841, 2800, and 3800 ISRs                  | x/y/z                      |
| IAD2431, 2691, 3725, 3745, and<br>1800 ISR | x/y                        |
| 815 ISR                                    | X                          |

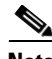

**Note** The slot number for all WIC interfaces on Cisco ISRs is always 0. (The W0 and W1 slot designations are for physical slot identification only.) Interfaces in the WICs are numbered from right to left, starting with 0/0 for each interface type, regardless of which physical slot the WICs are installed in.

**Note** The slot for WICs on the Cisco 2430 IADs is numbered slot 0. WIC interfaces are numbered by interface with this slot number and an interface number, starting with 0 and continuing from right to left.

### <span id="page-5-0"></span>**Software Features and Benefits**

Cisco cable modem HWICs are configured automatically by the network (in compliance with DOCSIS provisioning specifications). The configuration file is defined and generated by the cable service provider and delivered over the WAN/DOCSIS network through the radio frequency (RF) interface on the Cisco cable modem HWIC installed in the router. The HWIC provides a path from the router to the service provider network-based DHCP server for host address assignment on the Cisco cable modem HWIC and on the WAN interface of the router.

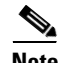

**Note** Cisco cable modem HWICs are fully DOCSIS 2.0 compliant. For DOCSIS 2.0 requirements, see the CableLabs website, whick is available at the following URL:

[http://www.cablemodem.com/specifications/specifications20.html](http://www.cablemodem.com/specifications/specifications20.html )

The Cisco cable modem HWICs provide the following features and benefits.

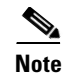

**Note** The following benefits assume that a full-featured enterprise router is in use, rather than use of a Cisco cable modem HWIC as a bridge.

- **•** Provides quality of service (QoS) upstream flow control, integrating DOCSIS QoS with Cisco IOS software QoS and packet cable multimedia (PCMM) architecture QoS with Cisco IOS software QoS
- **•** Leverages Cisco IOS software to deliver advanced network services and applications
- **•** Supports compression and decompression algorithms (codecs)

## <span id="page-6-0"></span>**How to Configure the Router to Interact with the Cable Modem**

This section describes how to configure the host router when interacting with the Cisco cable modem HWIC:

- **•** [Configuring Bridging, page 8](#page-7-0)
- [Configuring Routing, page 10](#page-9-0)
- **•** [Configuring Network Address Translation, page 11](#page-10-0)
- **•** [Configuring Dynamic Host Configuration Protocol, page 11](#page-10-1)
- **•** [Configuring QoS, page 12](#page-11-0)
- **•** [Configuring Easy Virtual Private Network, page 15](#page-14-0)
- **•** [Configuring Multicast with IGMP Proxy, page 15](#page-14-1)
- [Configuring Circuit Emulation over IP, page 21](#page-20-0)

Cisco cable modem HWICs are configured automatically through a configuration file that is generated by the cable service provider. You can configure the router to function either as a bridge or as a router. The following sections briefly describe both applications.

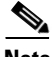

**Note** To configure Cisco IOS software on your router, see the *Cisco IOS Configuration Fundamentals Configuration Guide, Release 12.4*, which is available at the following URL:

[http://www.cisco.com/en/US/products/ps6350/products\\_configuration\\_guide\\_book09186a0080430ee6.](http://www.cisco.com/en/US/products/ps6350/products_configuration_guide_book09186a0080430ee6.html ) [html](http://www.cisco.com/en/US/products/ps6350/products_configuration_guide_book09186a0080430ee6.html )

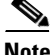

**Note** The Cisco cable modem HWICs are fully DOCSIS 2.0 compliant. To see DOCSIS 2.0 requirements, see the CableLabs website, which is available at the following URL:

[http://www.cablemodem.com/specifications/specifications20.html](http://www.cablemodem.com/specifications/specifications20.html )

Г

### <span id="page-7-0"></span>**Configuring Bridging**

Cisco cable modem HWICs comply with the Multimedia Cable Network System Partners Ltd. Consortium (MCNS) standard for interoperable cable modems; it supports full transparent bridging as well as DOCSIS-compliant transparent bridging.

To configure bridging between the router and the cable modem, perform the following tasks, beginning in global configuration mode.

#### **SUMMARY STEPS**

- **1. enable**
- **2. configure terminal**
- **3. bridge irb**
- **4. bridge** *bridge-group* **protocol**
- **5. bridge** *bridge-group* **route** *protocol*
- **6. interface bvi** *bridge-group*
- **7. interface** *port-type port-number*
- **8. no ip address**
- **9. bridge-group** *bridge-group*
- **10. interface** *port-type port-number*
- **11. no ip address dhcp client-id** *interface-name* **hostname** *host-name*
- **12. bridge-group** *bridge-group*
- **13. end**

#### **DETAILED STEPS**

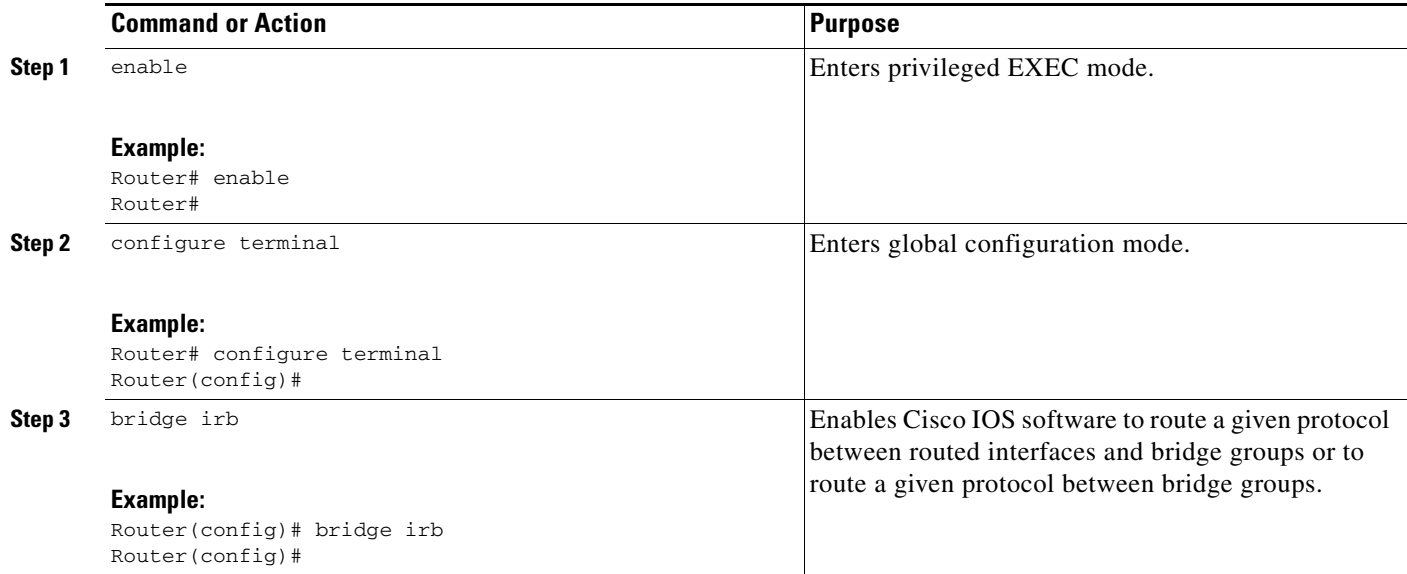

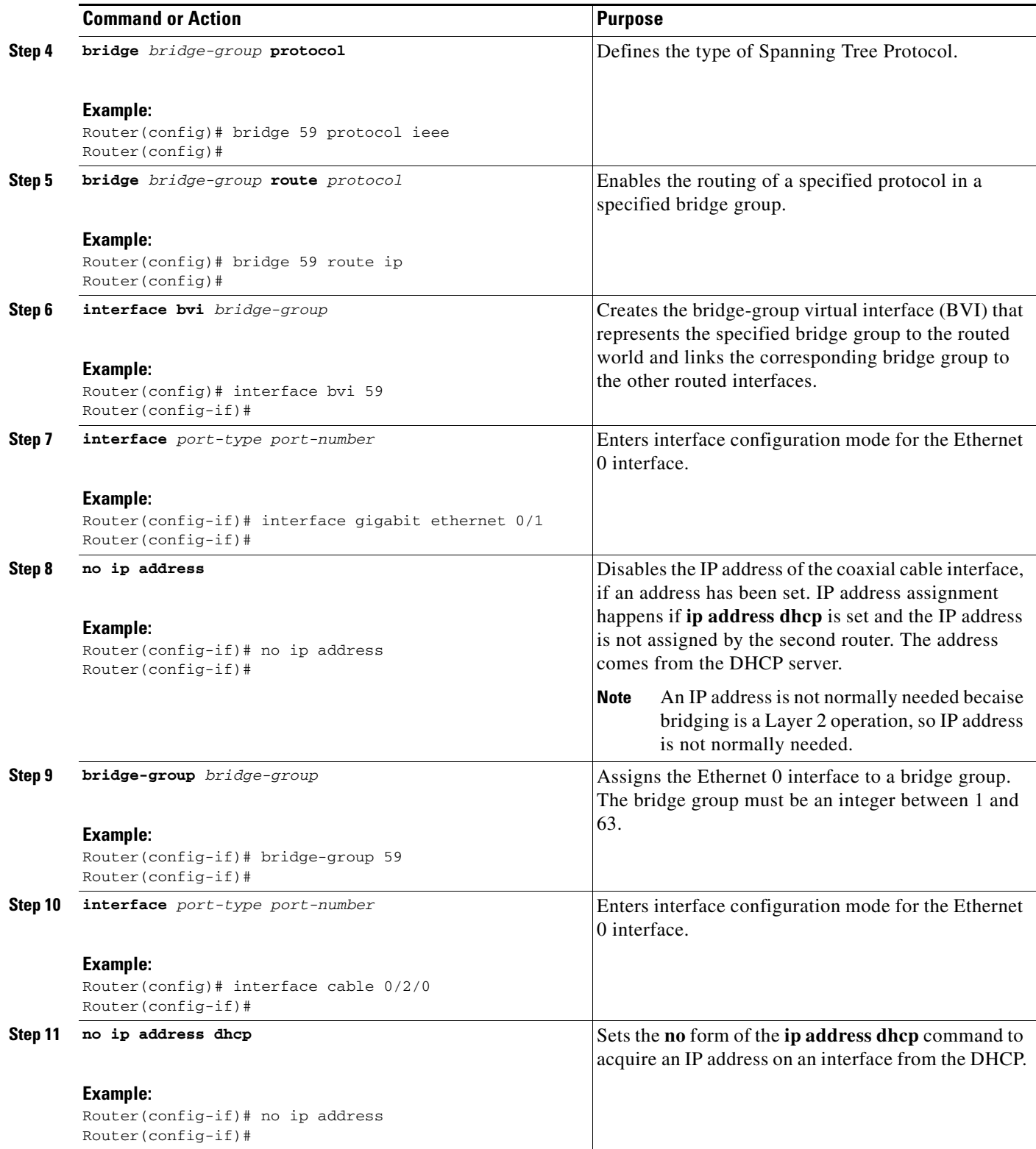

 $\overline{\phantom{a}}$ 

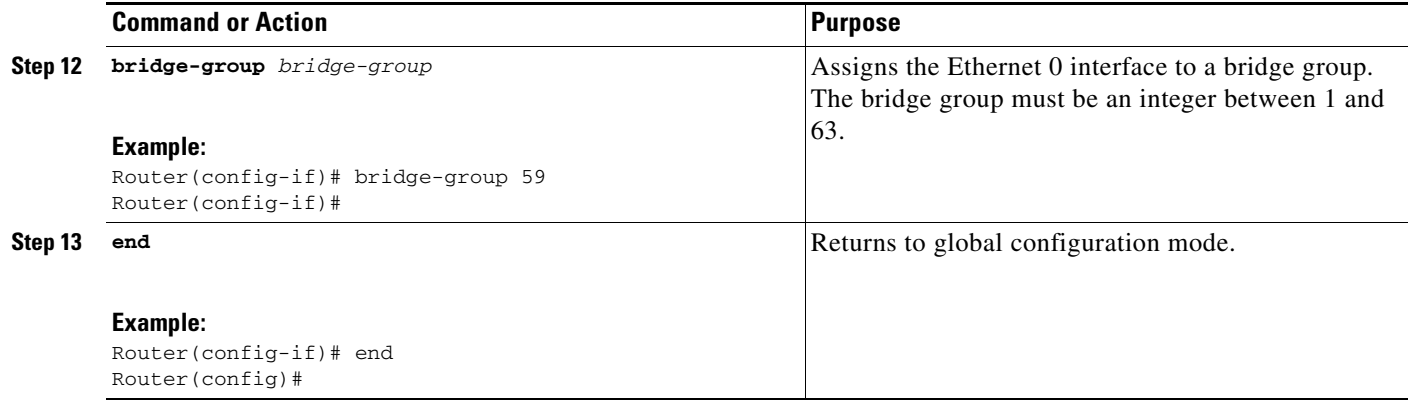

## <span id="page-9-0"></span>**Configuring Routing**

Routing for the Cisco cable modem HWIC is on by default. To bring the Cisco cable modem HWIC online, use the **interface Cable-Modem** and **ip address dhcp** commands.

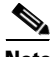

**Note** To bring the Cisco cable modem HWIC online, the cable modem must be in the *no shut down* state.

To configure routing between the router and the cable modem, perform the following tasks, beginning in global configuration mode.

#### **SUMMARY STEPS**

- **1. enable**
- **2. configure terminal**
- **3. interface cable-modem** *number*
- **4. ip address dhcp** *interface-name* **hostname** *host-name*
- **5. end**

#### **DETAILED STEPS**

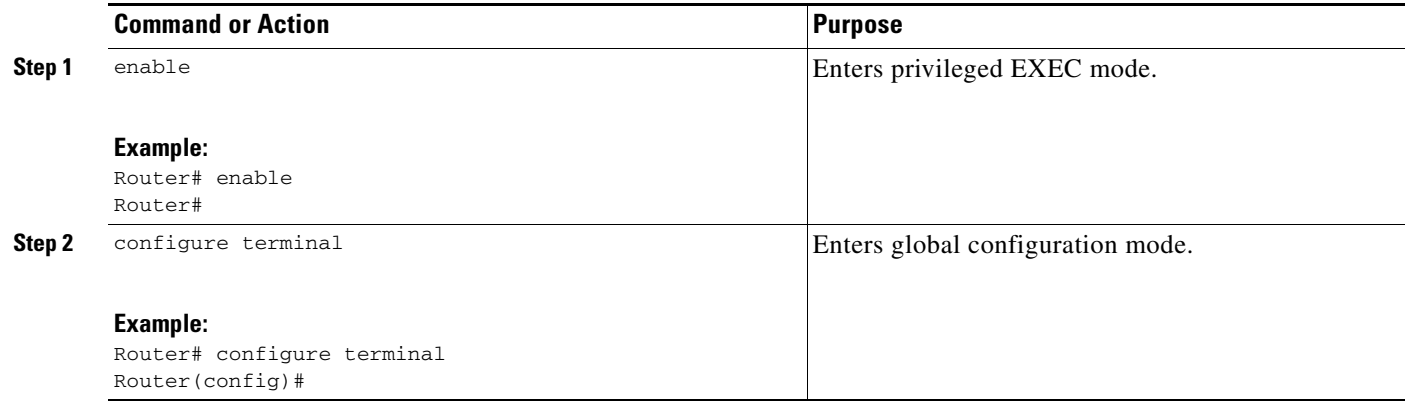

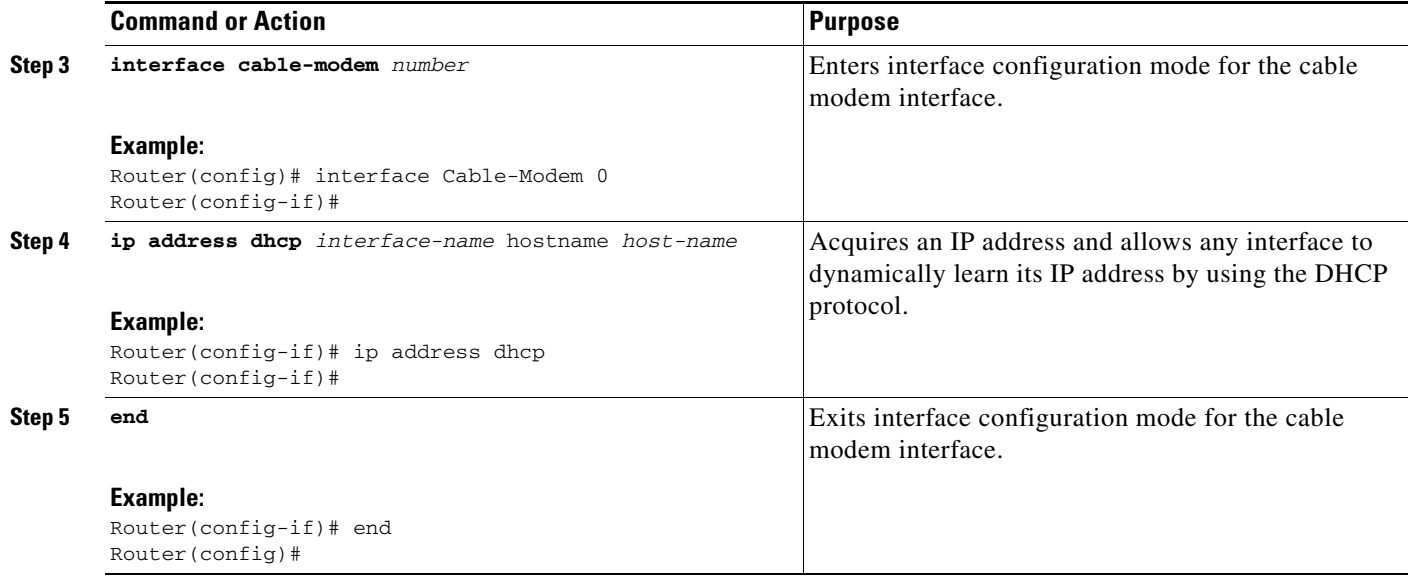

### <span id="page-10-0"></span>**Configuring Network Address Translation**

Network Address Translation (NAT) operates on a router that is connecting two networks; one of these networks (designated as the *inside network*) is addressed with either private or obsolete addresses that must be converted into legal addresses before it forwards packets to the other network (designated as the *outside network*). The translation operates in conjunction with routing, so that NAT can simply be enabled on a customer-side Internet access router when translation is desired.

 $\mathscr{P}$ 

l

**Note** To configure NAT on your router, see the NAT documentation, which is available at the following URL:

[http://www.cisco.com/en/US/tech/tk648/tk361/tk438/tsd\\_technology\\_support\\_sub-protocol\\_home.htm](http://www.cisco.com/en/US/tech/tk648/tk361/tk438/tsd_technology_support_sub-protocol_home.html )

## <span id="page-10-1"></span>**Configuring Dynamic Host Configuration Protocol**

As explained in RFC 2131, Dynamic Host Configuration Protocol (DHCP) provides configuration parameters to Internet hosts. DHCP consists of two components: a protocol for delivering host-specific configuration parameters from a DHCP server to a host, and a mechanism for allocating network addresses to hosts. DHCP is built on a client/server model, in which designated DHCP server hosts allocate network addresses and deliver configuration parameters to dynamically configured hosts. By default, Cisco routers that are running Cisco IOS software simultaneously run DHCP server and relay agent software.

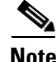

**Note** To configure DHCP on your router, see the *Configuring DHCP* documentation, which is available at the following URL:

[http://www.cisco.com/en/US/products/sw/iosswrel/ps1835/products\\_configuration\\_guide\\_chapter0918](http://www.cisco.com/en/US/products/sw/iosswrel/ps1835/products_configuration_guide_chapter09186a00800ca75c.html ) [6a00800ca75c.html](http://www.cisco.com/en/US/products/sw/iosswrel/ps1835/products_configuration_guide_chapter09186a00800ca75c.html )

Г

### <span id="page-11-0"></span>**Configuring QoS**

Cisco cable modem HWICs have the ability to transmit congestion notification for the primary flow, as defined by the configuration received from the cable modem termination system (CMTS). The primary flow is for traffic that has the lowest priority. With this notification, Cisco IOS software performs QoS to manage congestion for primary flow traffic.

The remaining traffic going to secondary service flows is handed directly to the Cisco cable modem HWIC. During this process, the traffic bypasses the Cisco IOS software QoS classification or queuing mechanisms established by the Cisco cable modem HWIC. The Cisco cable modem HWIC then relays the CMTS policies to Cisco IOS software. Cisco IOS software then parses the classification parameters and defines an ACL that will match any non-primary flow traffic. This ACL is invoked before the Cisco IOS QoS classification step in the Cisco Express Forwarding (CEF) egress feature path.

With this functionality, class maps can be defined by using parameters that subclassify the primary flow traffic.

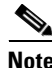

**Note** When congestion occurs on the primary flow, QoS queues traffic based on this class map.

To configure QoS between the router and the cable modem, perform the following tasks, beginning in global configuration mode.

#### **SUMMARY STEPS**

- **1. enable**
- **2. configure terminal**
- **3. ip cef**
- **4. class-map** *match-all match-any class-map-name*
- **5. match dscp** *dscp-value*
- **6.** Repeat Step 2 and Step 3 for as many class maps and DSCP values as necessary.
- **7. policy-map** *policy-map-name*
- **8. class** *class-name* **class-default**
- **9. bandwidth percent** *percentage*
- **10.** Repeat Step 7 for as many classes as necessary.
- **11. interface cable-modem** *number*
- **12. service-flow primary** *upstream*
- **13. service-policy output** *policy-map-name*

#### **DETAILED STEPS**

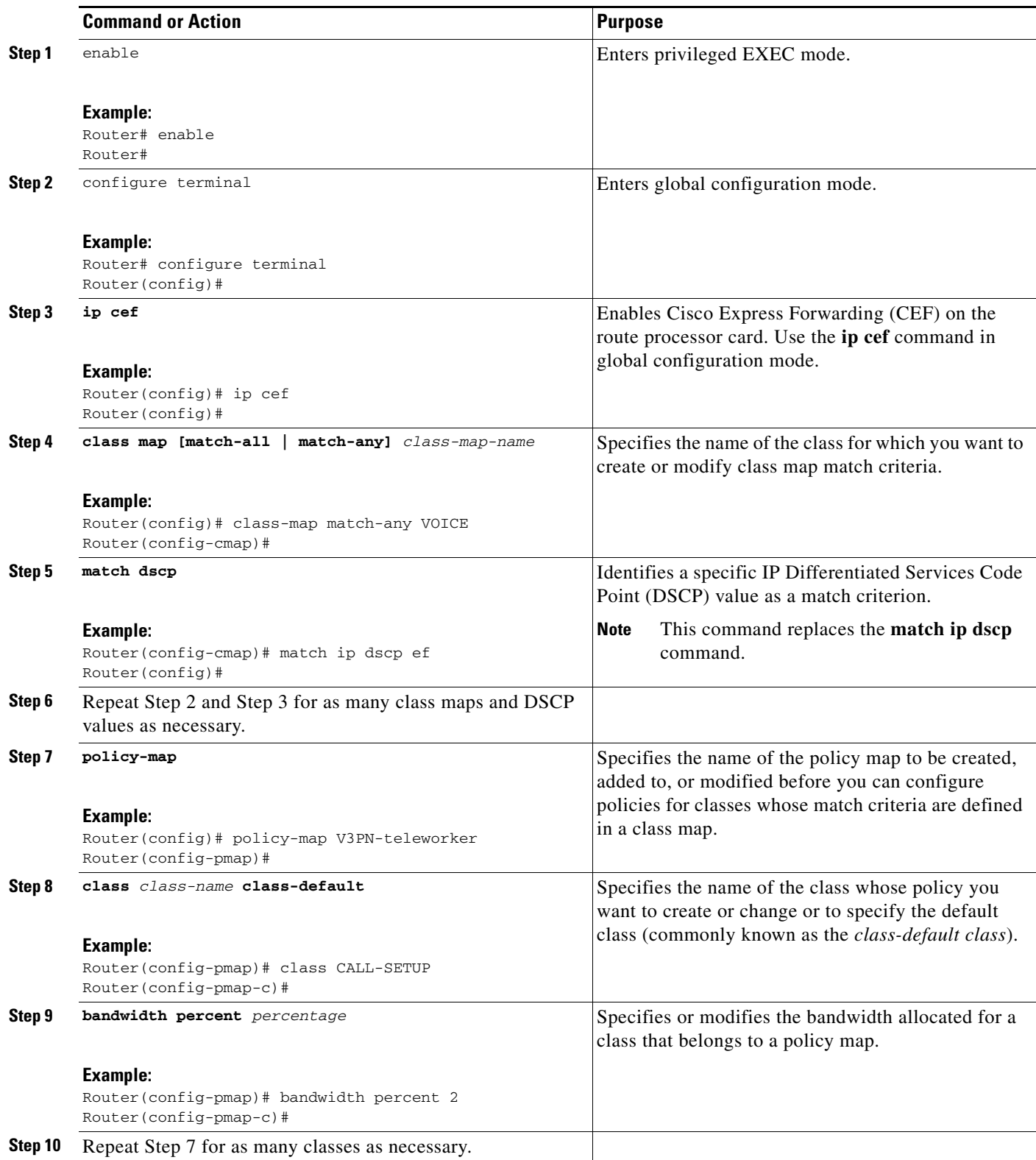

 $\mathcal{L}_{\mathcal{A}}$ 

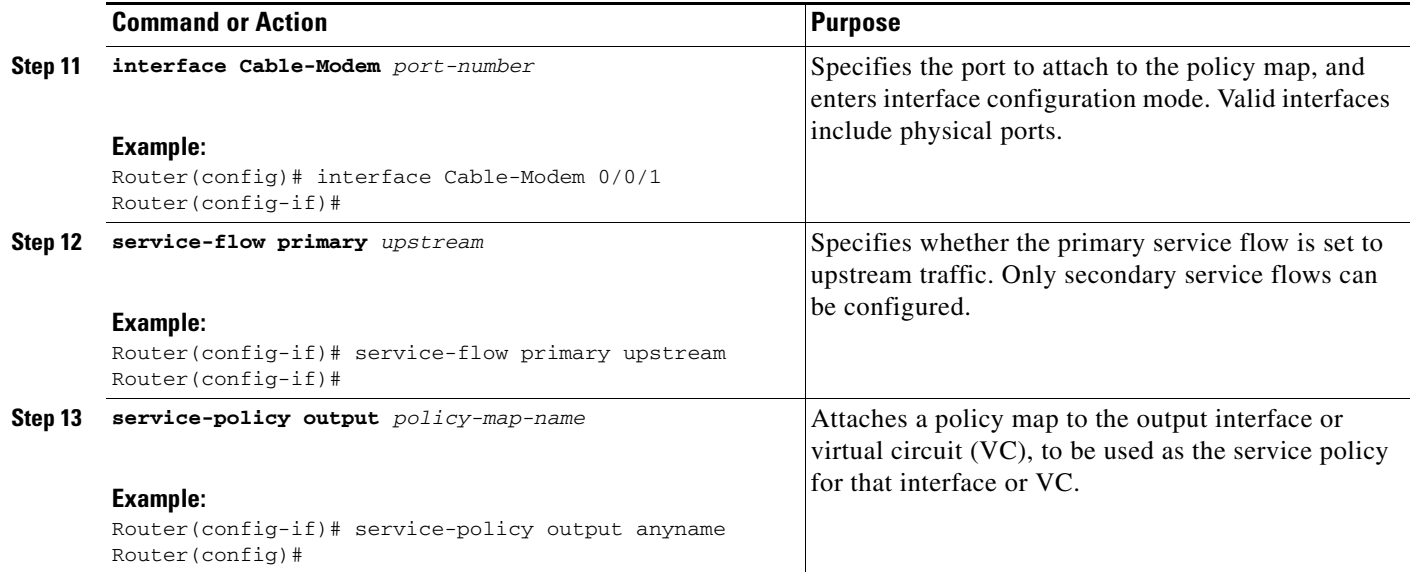

### **Examples**

The following example shows configuration of QoS on the router.

Identify the class to which you want to apply QoS. In this example, the voice class is identified by the alphanumeric characters **ef**:

```
Router(config)# ip cef
class-map match-all VOICE
match ip dscp ef
class-map match-any CALL-SETUP
match ip dscp af31 
match ip dscp cs3 
class-map match-any INTERNETWORK-CONTROL
match ip dscp cs6
```
The following example specifies the priority assigned to the different classes. Voice is assigned the highest priority in this example:

```
Router(config)# policy-map anyname
class CALL-SETUP
bandwidth percent 2
class INTERNETWORK-CONTROL
bandwidth percent 5
class VOICE
priority 234
class class-default
fair-queue
random-detect
interface Cable-Modem0/2/0
ip address dhcp
service-module ip address 209.165.200.225 255.255.255.224
```
Use the **interface Cable-Modem** command to apply the priority policy to the cable modem interface:

```
Router(config)# interface Cable-Modem0/2/0
service-flow primary up
service-policy output anyname
```
Use the **show ip access-lists dynamic** command to view the dynamic IP access lists:

```
Router# show ip access-lists dynamic
Extended IP access list CM_SF#1
10 permit udp any any eq 5060 (650 matches)
20 permit tcp any any eq 5060
30 permit udp any any dscp ef (806184 matches)
c2801-61#
```
### <span id="page-14-0"></span>**Configuring Easy Virtual Private Network**

VPN provides security by performing a high level of authentication and by encrypting the data between two particular endpoint routers. Establishing a VPN connection between two routers can be complicated; it typically requires tedious coordination between network administrators to configure the VPN parameters of the two routers.

The Cisco Easy VPN remote feature eliminates much of this tedious work by implementing Cisco Unity Client Protocol, which allows most VPN parameters to be defined at a Cisco IOS Easy VPN server.

After the Easy VPN server has been configured, a VPN connection can be created with minimal configuration on an Easy VPN remote router. When the Easy VPN remote router initiates the VPN tunnel connection, the Cisco Easy VPN server pushes the IPsec policies to the Easy VPN remote and creates the VPN tunnel connection.

To learn more about configuring Easy VPN, see *Configuration Example: Easy VPN*, which is available at the following URL:

[http://www.cisco.com/en/US/products/ps5854/prod\\_configuration\\_guide09186a00802c3270.html](http://www.cisco.com/en/US/products/ps5854/prod_configuration_guide09186a00802c3270.html )

### <span id="page-14-1"></span>**Configuring Multicast with IGMP Proxy**

The Internet Group Management Protocol (IGMP) proxy mechanism permits hosts that are not directly connected to a downstream router to join a multicast group sourced from an upstream network.

[Figure 1](#page-14-2) shows a typical multicast configuration.

<span id="page-14-2"></span>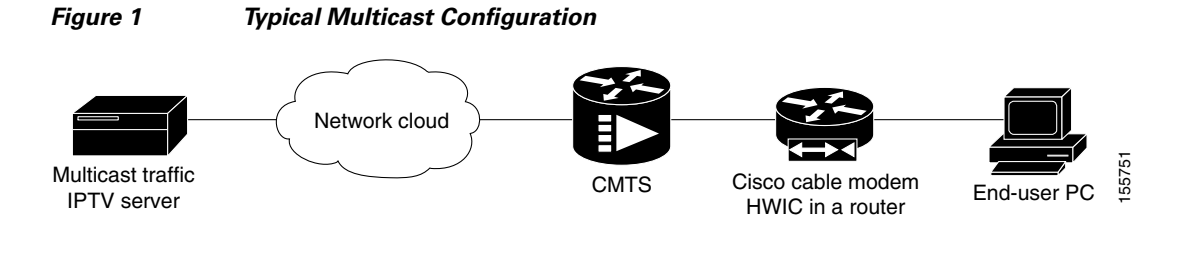

**Note** For additional information about configuring IGMP proxy, see the IGMP proxy configuration document, which is available at the following URL:

[http://www.cisco.com/univercd/cc/td/doc/product/software/ios121/121newft/121t/121t5/dtudlr.htm#10](http://www.cisco.com/univercd/cc/td/doc/product/software/ios121/121newft/121t/121t5/dtudlr.htm#1020541 ) [20541](http://www.cisco.com/univercd/cc/td/doc/product/software/ios121/121newft/121t/121t5/dtudlr.htm#1020541 )

Г

### **Prerequisites**

The Cisco cable modem HWIC can be configured for multicast with IGMP proxy.

Using a DOCSIS cable modem configurator tool, specify the following fields in the ASCII configuration file:

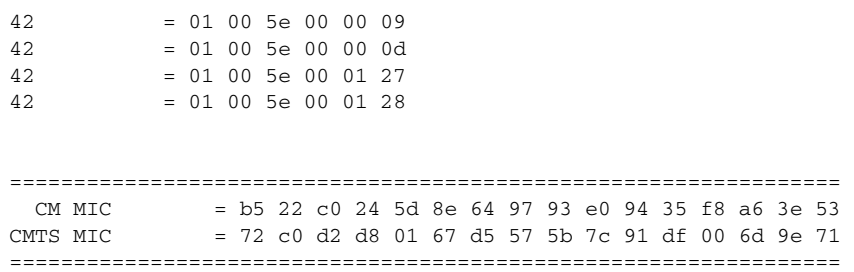

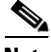

**Note** For a complete list of common radio frequency interface encodings, see the *DOCSIS 2.0 Radio Frequency Interface Specification* document, which is available on the CableLabs website at the following URL:

[http://www.cablemodem.com/downloads/specs/CM-SP-RFI2.0-I10-051209.pdf](http://www.cablemodem.com/downloads/specs/CM-SP-RFI2.0-I10-051209.pdf )

To configure multicast with IGMP proxy, perform the following tasks.

#### **SUMMARY STEPS**

- **1. enable**
- **2. show ip mroute**
- **3. show interfaces** *type number*
- **4. show ip igmp membership** *group-address group-name*
- **5. show ip pim** *vrf vrf-name neighbor interface-type interface-number*
- **6. show running-config** *options*
- **7. configure terminal**
- **8. ip multicast-routing distributed**
- **9. ip igmp helper-address** *ip address*
- **10.** i**p igmp proxy-service** *ip address*
- **11. ip pim** *sparse-dense-mode*
- **12. ip igmp mroute-proxy** *type number*
- **13. ip pim rp-address** *rp-address access-list*

#### **DETAILED STEPS**

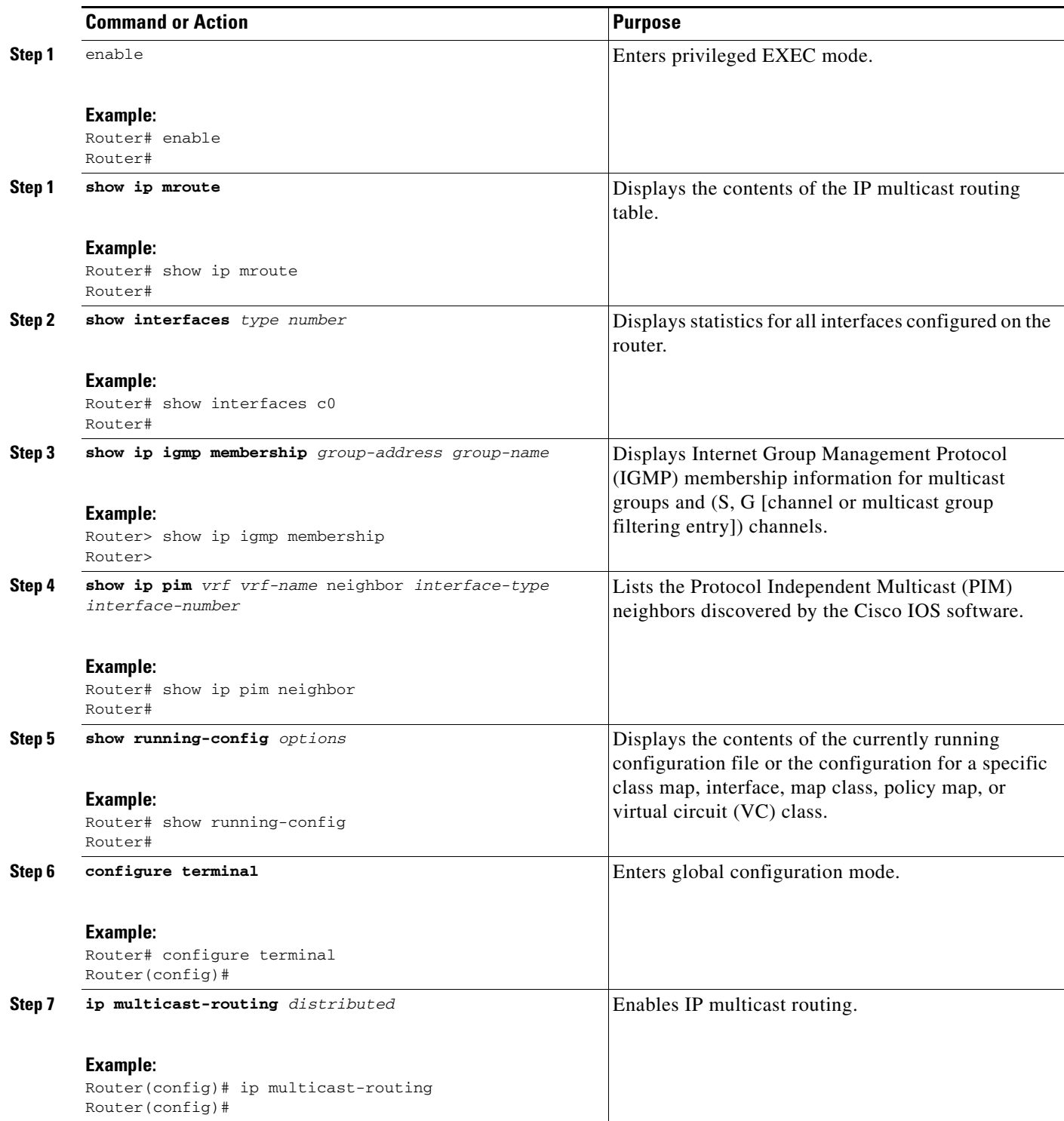

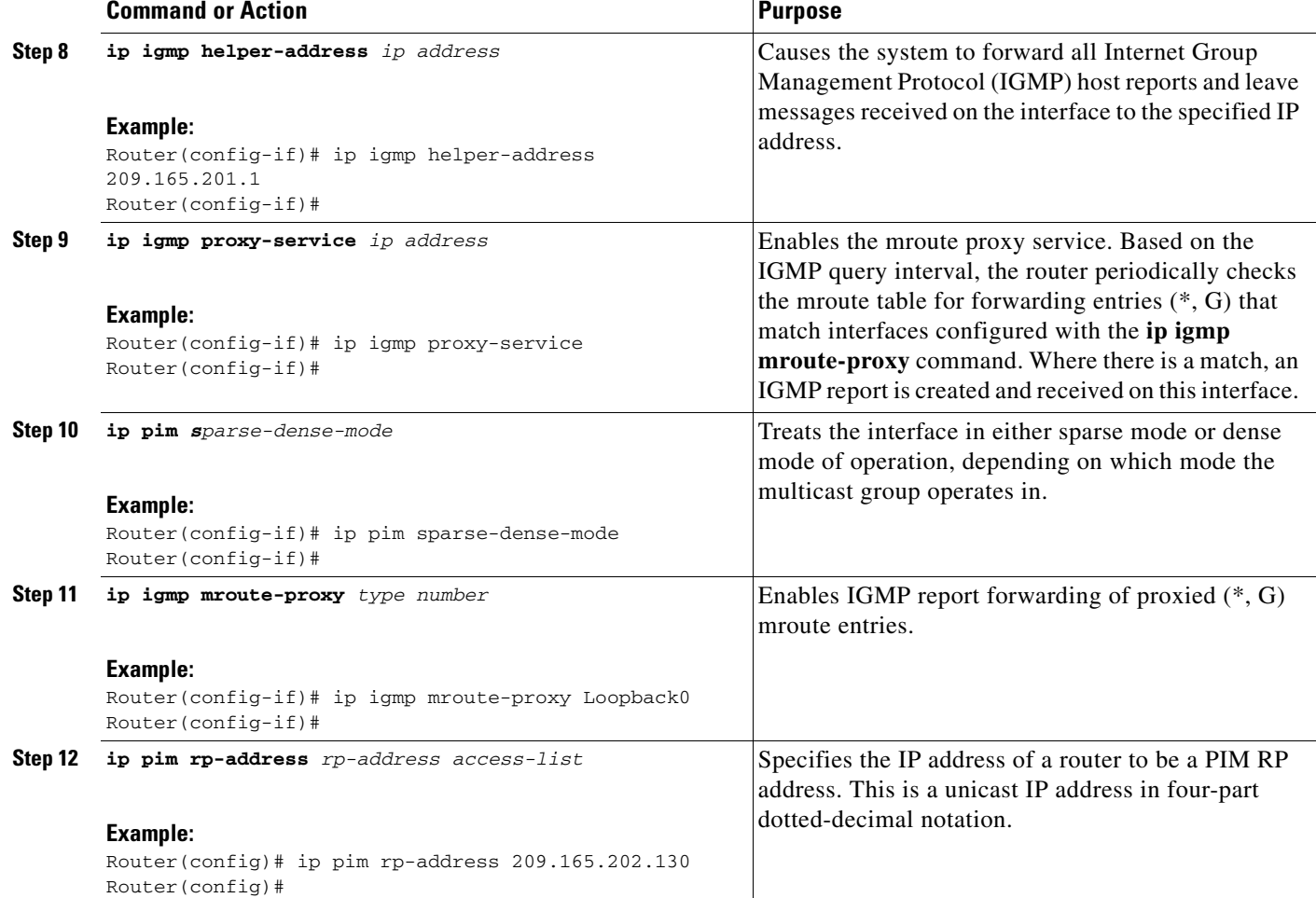

### **Examples**

The following example shows configuration of the router with multicast and IGMP proxy.

```
Router# show ip mroute
IP Multicast Routing Table
Flags: D - Dense, S - Sparse, B - Bidir Group, s - SSM Group, C - Connected,
        L - Local, P - Pruned, R - RP-bit set, F - Register flag,
        T - SPT-bit set, J - Join SPT, M - MSDP created entry,
        X - Proxy Join Timer Running, A - Candidate for MSDP Advertisement,
        U - URD, I - Received Source Specific Host Report,
        Z - Multicast Tunnel, z - MDT-data group sender,
        Y - Joined MDT-data group, y - Sending to MDT-data group
Outgoing interface flags: H - Hardware switched, A - Assert winner
 Timers: Uptime/Expires
 Interface state: Interface, Next-Hop or VCD, State/Mode
(*, 224.1.1.1), 02:14:42/stopped, RP 209.165.202.130, flags: SJC
   Incoming interface: Cable-Modem0, RPF nbr 209.165.201.1
  Outgoing interface list:
     Vlan1, Forward/Sparse-Dense, 02:14:42/00:02:51
(209.165.200.226, 224.1.1.1), 02:14:21/00:02:50, flags: JT
   Incoming interface: Cable-Modem0, RPF nbr 209.165.201.1
   Outgoing interface list:
```
 Vlan1, Forward/Sparse-Dense, 02:14:21/00:02:51 (\*, 224.0.1.40), 21:03:48/00:02:40, RP 209.165.202.130, flags: SJCL Incoming interface: Cable-Modem0, RPF nbr 209.165.201.1 Outgoing interface list: Loopback0, Forward/Sparse-Dense, 21:03:48/00:02:40 Router# **show interfaces c0** Cable-Modem0 is up, line protocol is up HFC state is OPERATIONAL, HFC MAC address is 00d0.2bfe.66ea Hardware is Cable modem, address is 0014.a875.8dec (bia 0014.a875.8dec) Internet address is 209.165.201.130 MTU 1500 bytes, BW 2000 Kbit, DLY 5000 usec, reliability 255/255, txload 1/255, rxload 21/255 Encapsulation ARPA, loopback not set ARP type: ARPA, ARP Timeout 04:00:00 Last input 00:00:00, output 00:00:01, output hang never Last clearing of "show interface" counters never Input queue: 0/75/0/0 (size/max/drops/flushes); Total output drops: 0 Queueing strategy: Class-based queueing Output queue: 0/1000/64/0 (size/max total/threshold/drops) Conversations 0/1/256 (active/max active/max total) Reserved Conversations 1/1 (allocated/max allocated) Available Bandwidth 520 kilobits/sec 30 second input rate 2961000 bits/sec, 243 packets/sec 30 second output rate 0 bits/sec, 0 packets/sec HFC input: 0 errors, 0 discards, 0 unknown protocols 0 flow control discards HFC output: 0 errors, 0 discards 11299559 packets input, 4245935967 bytes, 0 no buffer Received 0 broadcasts, 0 runts, 0 giants, 0 throttles 9 input errors, 0 CRC, 0 frame, 9 overrun, 0 ignored 0 input packets with dribble condition detected 59044 packets output, 6089309 bytes, 0 underruns 0 output errors, 0 collisions, 32 interface resets 0 babbles, 0 late collision, 0 deferred 0 lost carrier, 0 no carrier 0 output buffer failures, 0 output buffers swapped out Router# **show ip igmp membership** Flags: A - aggregate, T - tracked L - Local, S - static, V - virtual, R - Reported through v3 I - v3lite, U - Urd, M - SSM (S,G) channel 1,2,3 - The version of IGMP the group is in Channel/Group-Flags: / - Filtering entry (Exclude mode (S,G), Include mode (\*,G)) Reporter: <mac-or-ip-address> - last reporter if group is not explicitly tracked <n>/<m> - <n> reporter in include mode, <m> reporter in exclude Channel/Group Reporter Uptime Exp. Flags Interface \*,224.1.1.1 172.16.0.33 02:14:51 02:09 2A Lo0 \*,224.0.1.40 172.16.0.33 21:04:16 02:12 2LA Lo0 Router# **show ip pim neighbor** PIM Neighbor Table Mode: B - Bidir Capable, DR - Designated Router, N - Default DR Priority, S - State Refresh Capable Neighbor Interface Uptime/Expires Ver DR Address Prio/Mode 10.0.0.1 Cable-Modem0 19:49:29/00:01:29 v2 16384/ DR S Router# **show running-config**

```
Building configuration...
```

```
Current configuration : 4362 bytes
!
! Last configuration change at 23:48:55 PST Mon Feb 27 2006
! NVRAM config last updated at 23:48:56 PST Mon Feb 27 2006
!
version 12.4
service timestamps debug datetime localtime
service timestamps log datetime localtime
no service password-encryption
service internal
!
hostname Router
!
boot-start-marker
boot-end-marker
!
logging buffered 500000 debugging
no logging console
enable password lab
!
no aaa new-model
!
resource policy
!
no ip dhcp use vrf connected
!
no ip domain lookup
ip multicast-routing
!
interface Loopback0
 ip address 172.16.0.33 255.255.255.255
 ip pim sparse-dense-mode
ip igmp helper-address 209.165.201.1
 ip igmp proxy-service
!
interface FastEthernet0
  ip address 172.16.5.203 255.255.255.0
  load-interval 30
  duplex auto
  speed auto
!
interface FastEthernet1
 load-interval 30
  duplex full
 speed 100
!
interface FastEthernet2
 load-interval 30
!
interface FastEthernet4
 load-interval 30
!
interface Cable-Modem0
 ip address dhcp
ip pim sparse-dense-mode
  load-interval 30
 no keepalive
!
interface Vlan1
  ip address 192.168.129.1 255.255.255.0
  ip pim sparse-dense-mode
 ip igmp mroute-proxy Loopback0
  load-interval 30
```

```
!
router rip
 version 2
 network 209.165.201.0
 network 192.168.129.0
 no auto-summary
!
ip route 192.168.101.0 255.255.255.0 10.0.0.200
ip route 172.16.6.254 255.255.255.255 192.168.1.1
!
no ip http server
no ip http secure-server
ip pim rp-address 209.165.202.130
!
end
```
### <span id="page-20-0"></span>**Configuring Circuit Emulation over IP**

Circuit Emulation over IP (CEoIP) provides protocol-independent transport over IP networks. It enables proprietary or legacy applications to be carried transparently to the destination, in a manner similar to that of a leased line.

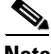

**Note** For the multiple service operator (MSO), Cisco recommends using a uBR7246VXR with MC28U line card to configure CEoIP on the Cisco cable modem HWIC.

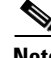

**Note** For more information about CEoIP configuration, see the *Circuit Emulation over IP* feature guide, which is available at the following URL:

[http://www.cisco.com/en/US/products/ps6350/products\\_configuration\\_guide\\_chapter09186a00804552](http://www.cisco.com/en/US/products/ps6350/products_configuration_guide_chapter09186a008045523e.html ) 3e.html

### **Configuring the NM-CEM-4TE1 Card Type**

Perform this task to configure the Cisco cable modem HWIC.

#### **SUMMARY STEPS**

- **1. enable**
- **2. configure terminal**
- **3. card type** {**t1** | **e1**} *slot*
- **4. end**

### **DETAILED STEPS**

H

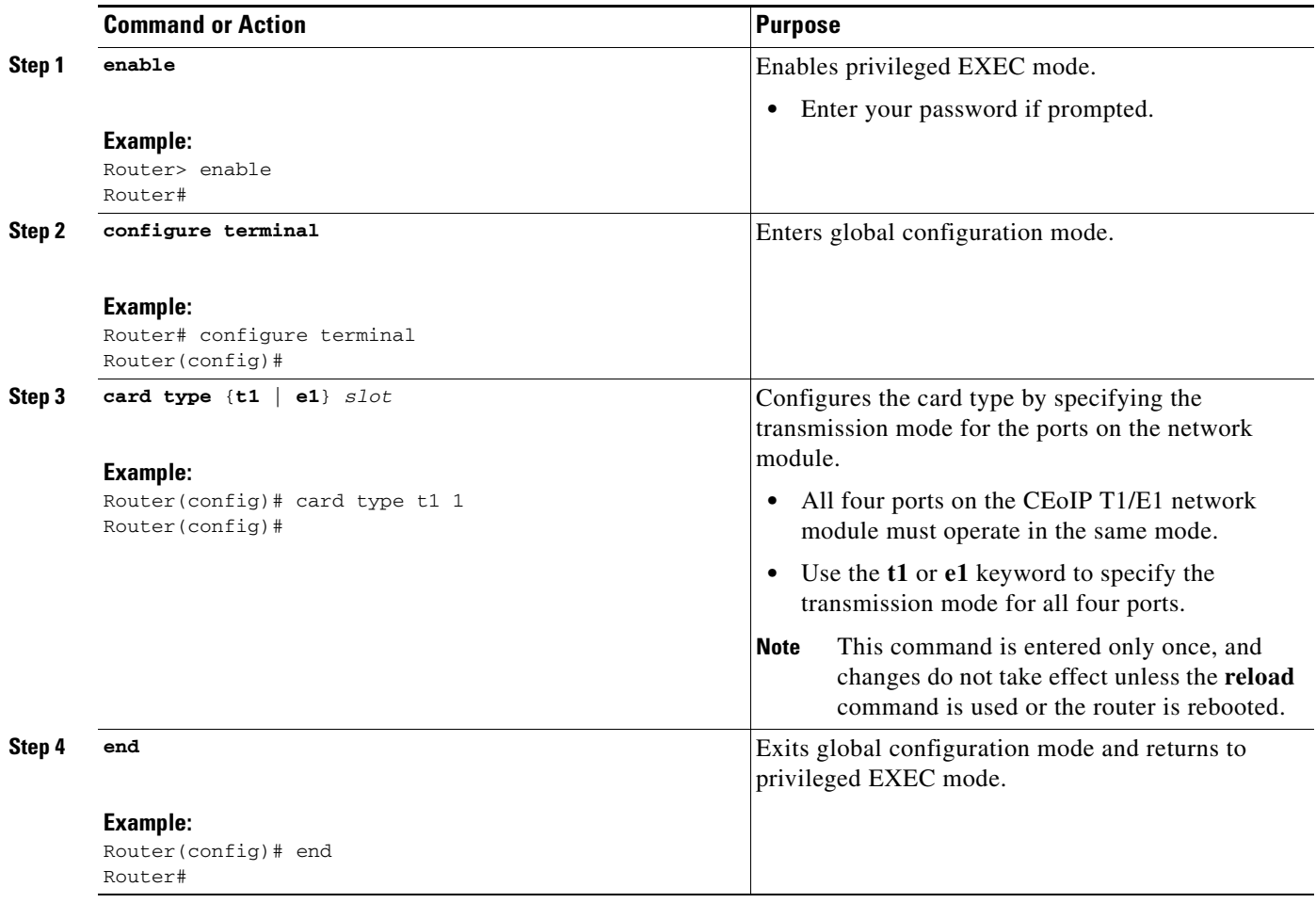

### <span id="page-22-0"></span>**Configuring the T1/E1 Line**

Perform this task to configure the T1 or E1 line. This task does not apply to the NM-CEM-4SER.

#### **SUMMARY STEPS**

- **1. enable**
- **2. configure terminal**
- **3. controller** {**t1** | **e1**} *slot***/***port*
- **4. framing** {**esf** | **sf** | **unframed**} or **framing** {**crc4** | **no-crc4** | **unframed**}
- **5. clock source** {**internal** | **line** | **adaptive** *channel-number* [**closed-loop** | **open-loop** | **coarse**]}
- **6. cablelength** {**long** *attenuation* | **short** *length*}
- **7. crc-threshold** *value*
- **8. description** *text*
- **9. loopback**{**local** {**line** | **payload**} | **network**}
- **10. end**

#### **DETAILED STEPS**

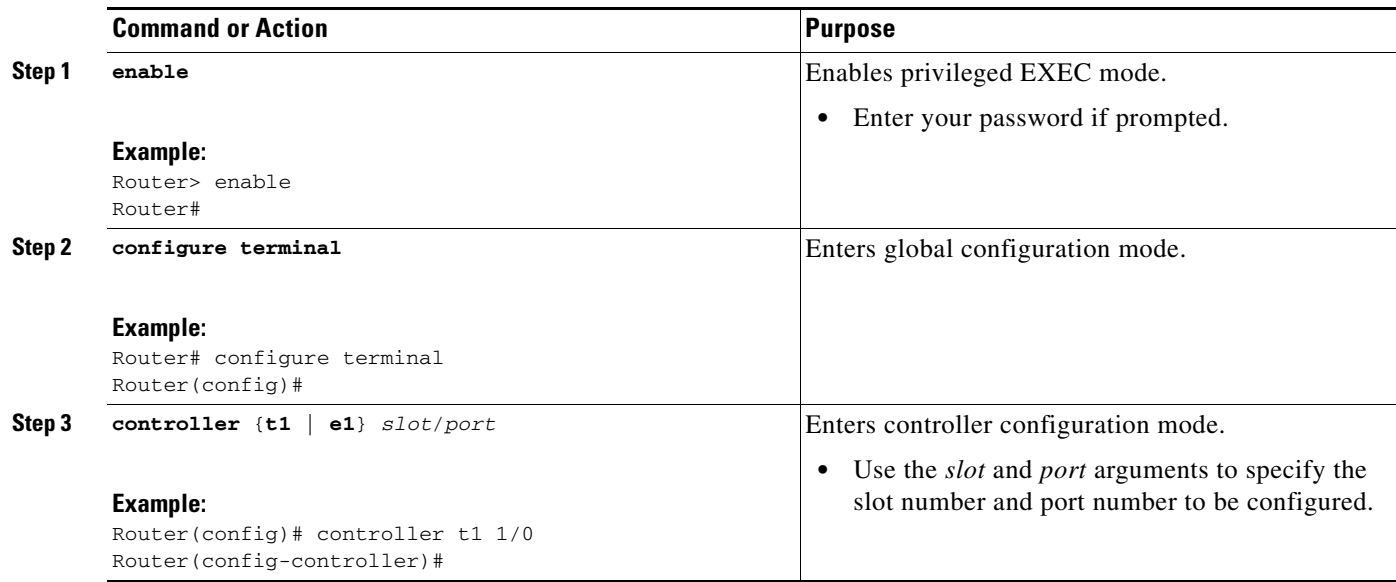

H

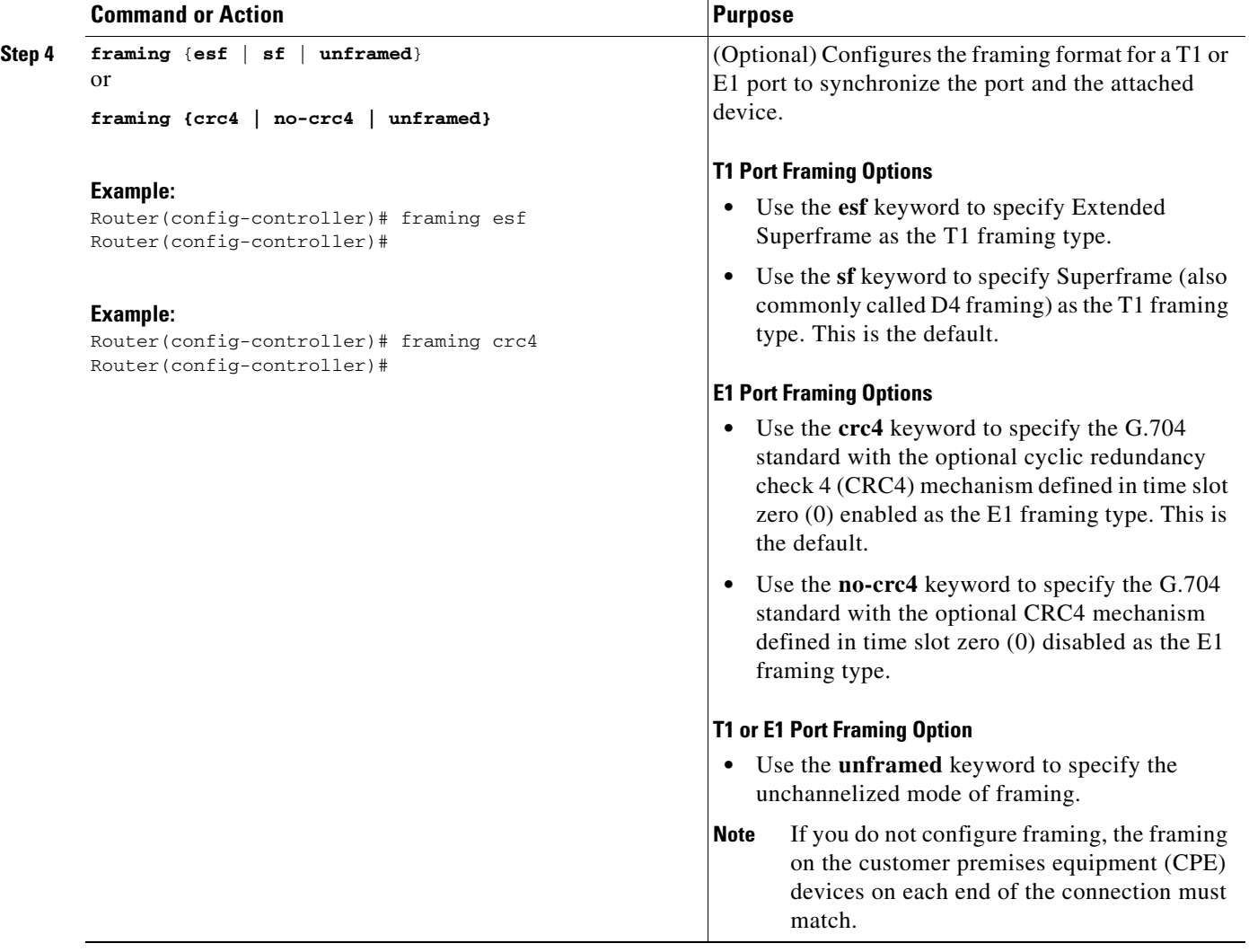

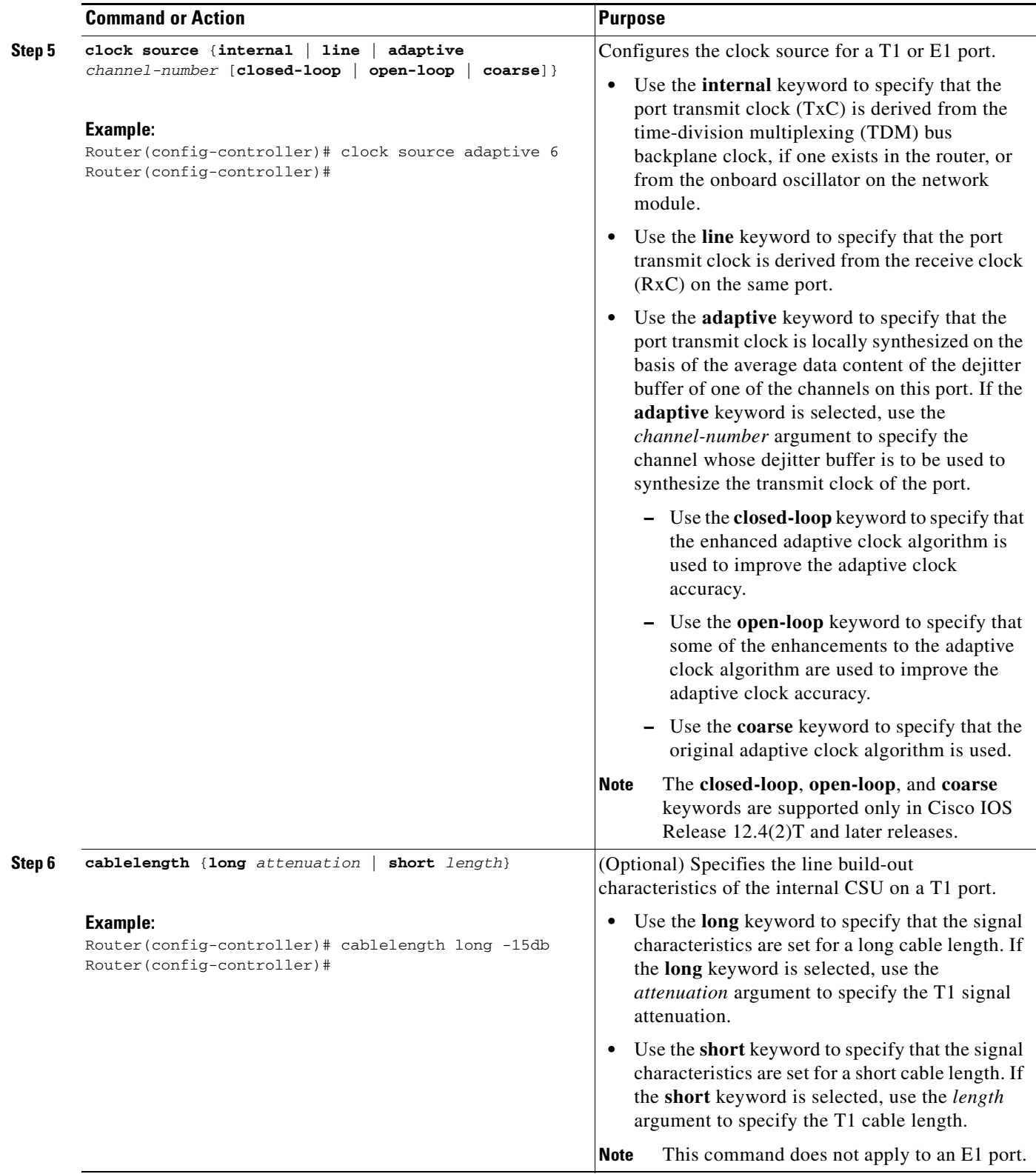

 $\overline{\phantom{a}}$ 

H

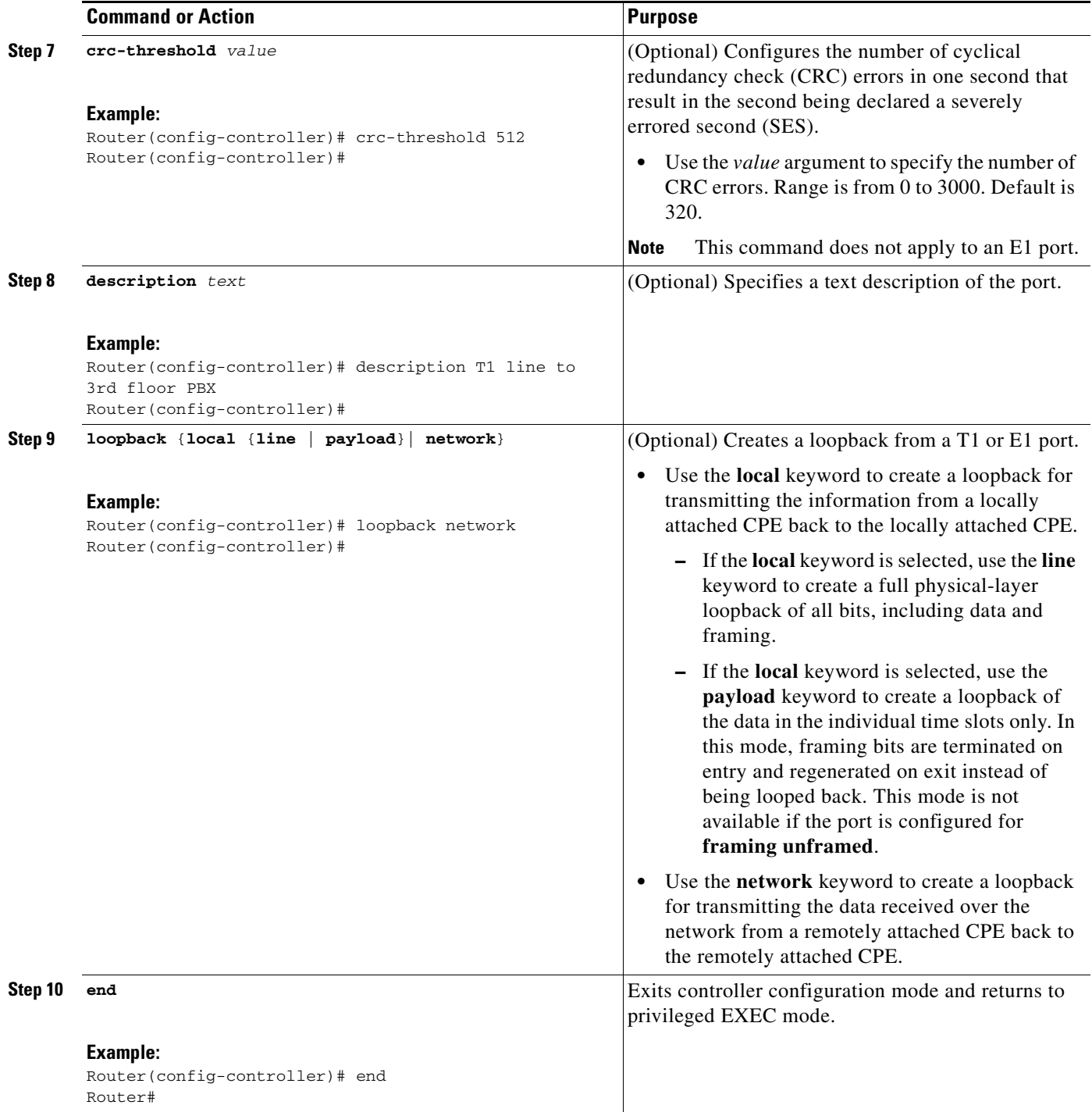

### <span id="page-26-0"></span>**Creating Circuit Emulation Channels on the T1/E1 Line**

Perform this task to create CEM channels on the T1 or E1 line.

### **SUMMARY STEPS**

- **1. enable**
- **2. configure terminal**
- **3. controller** {**t1** | **e1**} *slot***/***port*
- **4. cem-group** *group-number* {**unframed** | **timeslots** *timeslot* [**speed** {**56** | **64**}]}
- **5. end**

### **DETAILED STEPS**

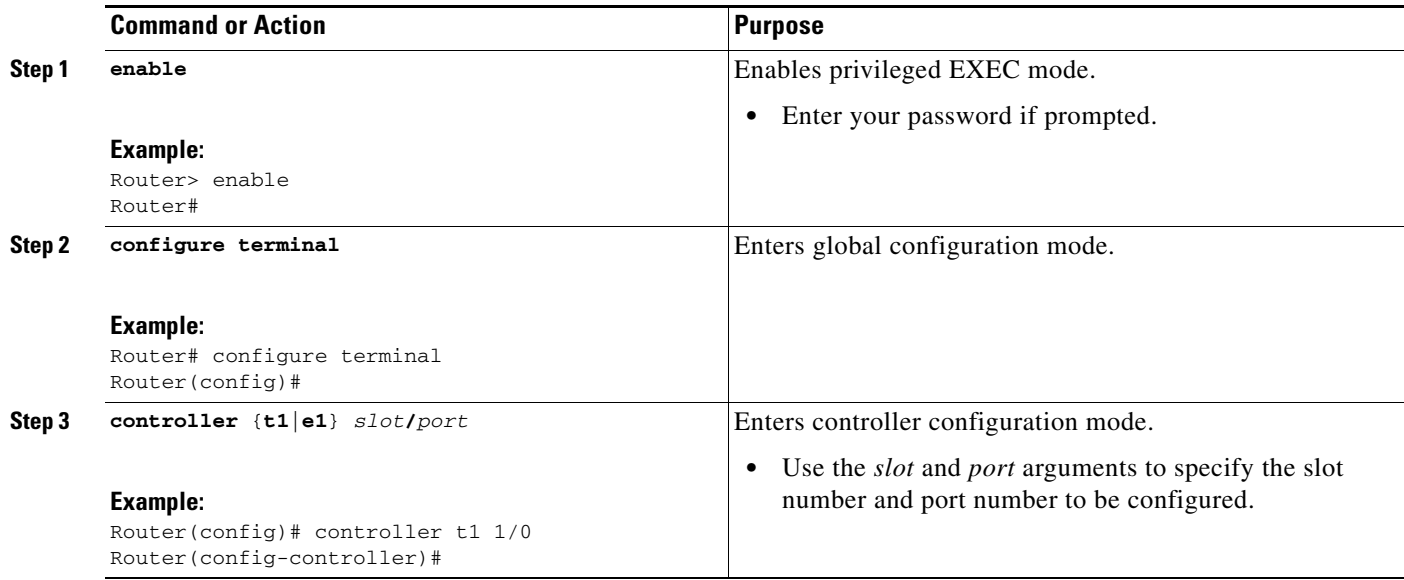

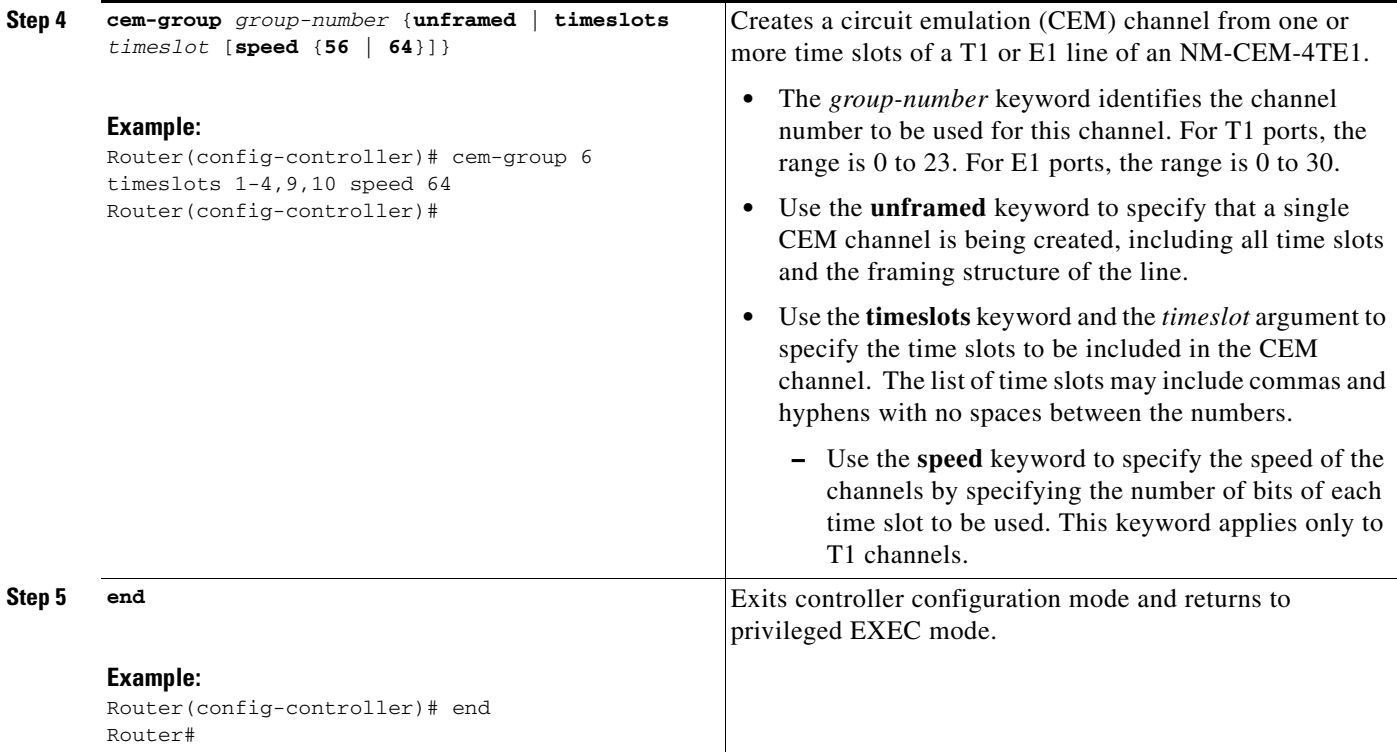

### **Configuring the Connection Using the xconnect Command**

Perform this task to configure a connection using the **xconnect** command.

This task applies to configuring CEoIP on both the NM-CEM-4TE1 and the NM-CEM-4SER.

**Note** To properly configure the CEoIP feature, two CEoIP network modules must use the same User Datagram Protocol (UDP) port number to communicate.

#### **SUMMARY STEPS**

- **1. enable**
- **2. configure terminal**
- **3. cem** *slot***/***port***/***channel*
- **4. xconnect** *remote-ip-address virtual-connect-ID* **encapsulation** *encapsulation-type*
- **5. local ip address** *ip-address*
- **6. local udp port** *port*
- **7. remote udp port** *port*
- **8. end**

#### **DETAILED STEPS**

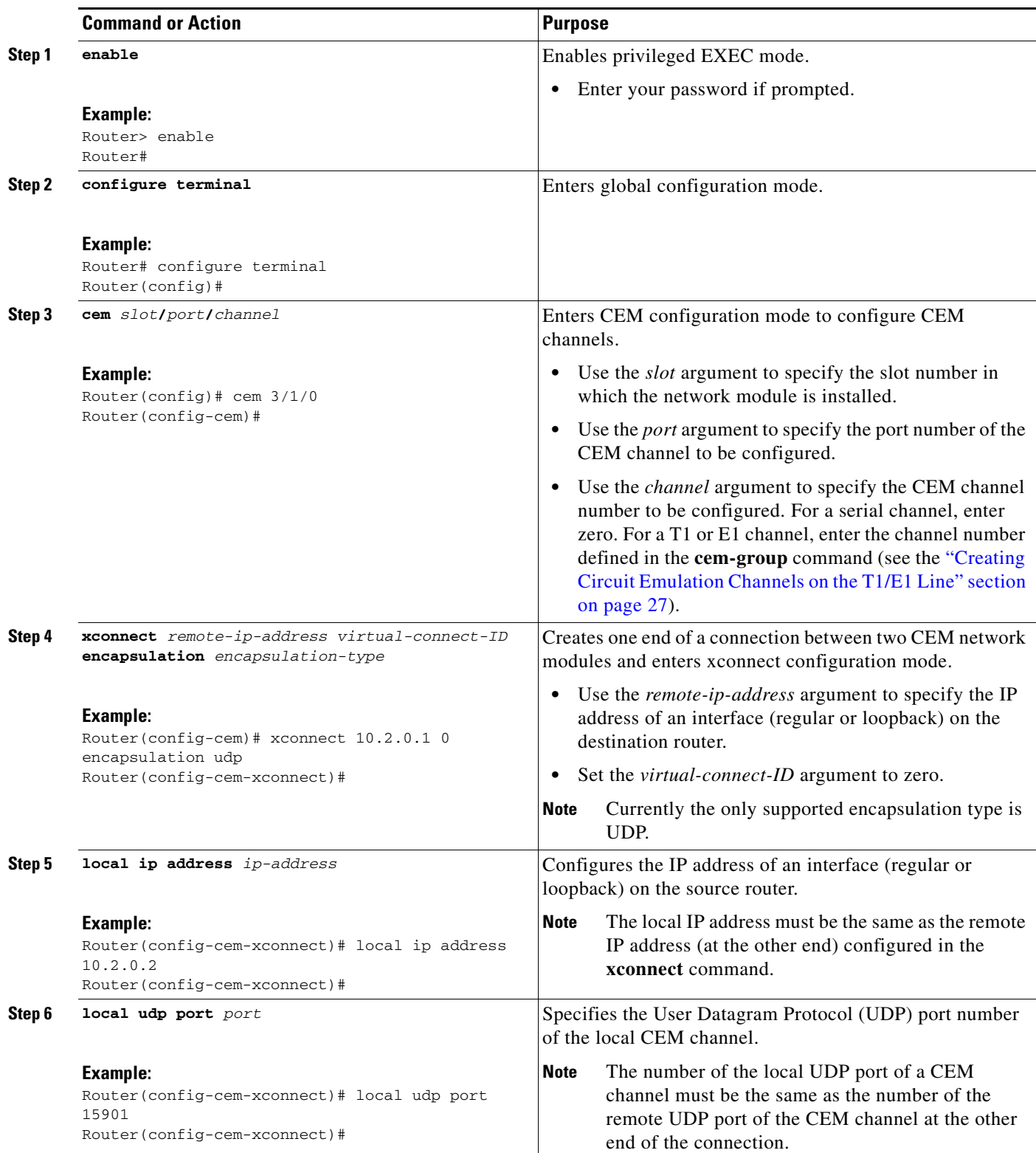

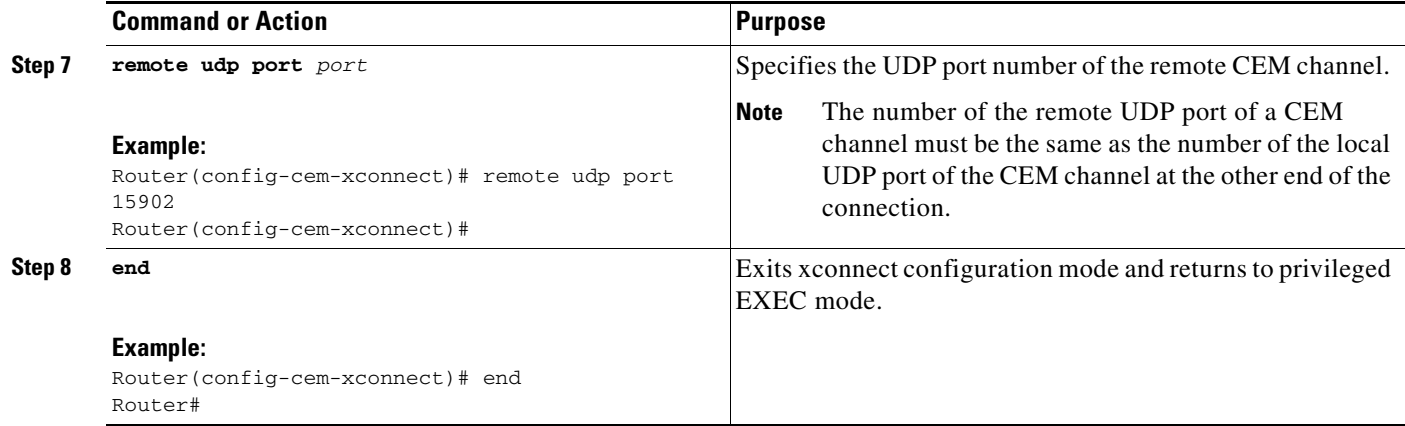

### **Configuring the Circuit Emulation Channel**

Perform this task to configure the CEM T1/E1 or serial channel.

This task applies to both the NM-CEM-4TE1 and the NM-CEM-4SER.

#### **SUMMARY STEPS**

- **1. enable**
- **2. configure terminal**
- **3. cem** *slot***/***port***/***channel*
- **4. clock rate** *rate*
- **5. clock mode** {**normal** | **split**}
- **6. clock source** {**internal** | **loop** | **adaptive**}
- **7. payload-size** *size*
- **8. dejitter-buffer** *size*
- **9. control-lead sampling-rate** *rate*
- **10. control-lead state** {**active** | **fail**} *output-lead* {**on** | **off** | **follow**} [{**local** | **remote**} *input-lead*]
- **11. data-strobe** *input-lead* {**on** | **off**}
- **12. idle-pattern** *pattern length pattern1* [*pattern2*]
- **13. failure** {**activation** | **deactivation**} *msec*
- **14. signaling** [*on-hook-pattern*] [*off-hook-pattern*] [*msec*]
- **15. payload-compression**
- **16. data-protection**
- **17. ip dscp** [*dscp-value*]
- **18. ip tos** *tos*
- **19. ip precedence** *precedence*
- **20. loopback** {**local** | **network**}
- **21. end**
- **22. show cem** {*slot***/***port***/***channel* | **summary**}

#### **DETAILED STEPS**

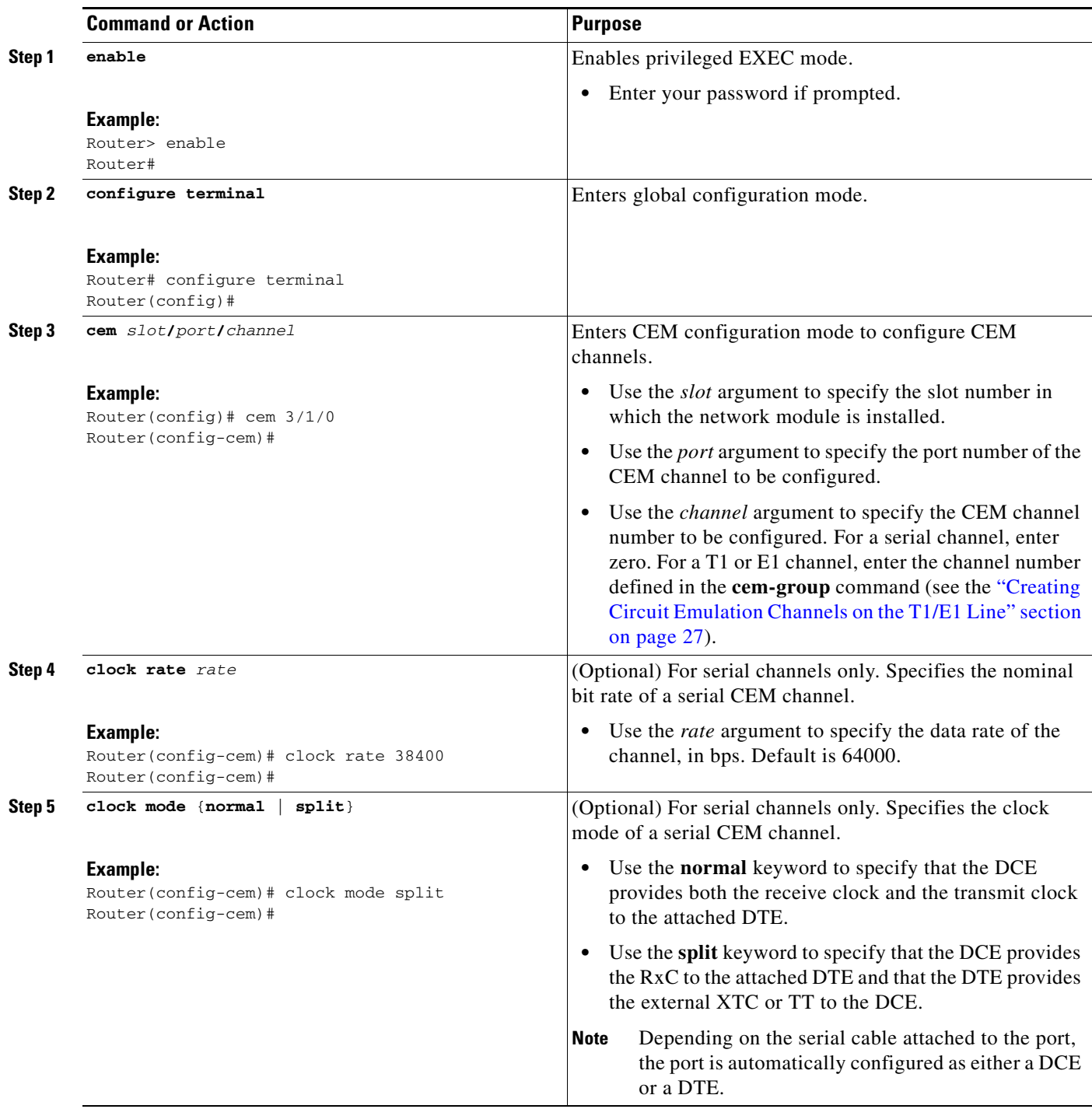

H

![](_page_31_Picture_262.jpeg)

![](_page_32_Picture_255.jpeg)

H

![](_page_33_Picture_273.jpeg)

![](_page_34_Picture_284.jpeg)

 $\overline{\phantom{a}}$ 

![](_page_35_Picture_202.jpeg)

### **Examples**

#### **Sample Output for the show cem Command Using the Summary Keyword**

The following example shows partial output from the **show cem** command using the **summary** keyword:

Router# **show cem summary**

cem summary

CSTATE: CEM state LSTATE: line state OSTATE: operational state PSIZE: payload-size PCOMP: payload-compression DPROT: data-protection

![](_page_35_Picture_203.jpeg)

#### **Sample Output of Basic Configuration of a T1 Network Module to Configure the CEoIP**

The following example shows a basic configuration of a T1 network module to configure the CEoIP feature:

```
card type t1 0
controller t1 4/0
cem-group 6 timeslots 1-4,9,10 speed 64
framing esf
linecode b8zs
clock source adaptive 6
cablelength long -15db
crc-threshold 512
```
П

```
description T1 line to 3rd floor PBX
loopback network
no shutdown
exit
cem 2/1/6
xconnect 10.2.0.1 0 encapsulation udp
local ip address 10.2.0.9 
local udp port 15901
remote udp port 15902
payload-size 512
dejitter-buffer 80
signaling
exit
```
#### **Sample Output of Serial CEM Network Module**

The following example shows a basic configuration of a CEM serial channel to configure the CEoIP feature. Each end of the CEM connection must be configured before the CEM channel is configured.

```
cem 2/0/0
xconnect 10.3.0.1 0 encapsulation udp
local ip address 10.3.0.9 
local udp port 15901
remote udp port 15902
end
```
#### **Serial CEM Network Module 2**

```
cem 2/1/0
xconnect 10.3.0.9 0 encapsulation udp
local ip address 10.3.0.1 
local udp port 15902
remote udp port 15901
 end
```
#### **Serial Channel Configuration**

```
cem 2/0/0
clock rate 38400
clock mode split
clock source loop
payload-size 512
dejitter-buffer 80
control-lead sampling-rate 10
control-lead state active rts follow remote cts
data-strobe dtr on
idle-pattern 53 0x12345678 0x87654321
payload-compression
data-protection
 ip dscp 36
loopback network
 end
```
## <span id="page-37-0"></span>**Configuration for the Multiple Service Operator**

This section describes how to configure the Cisco cable modem HWIC:

- [How to Download Firmware from the CMTS, page 38](#page-37-1)
- **•** [Vendor Specific Type-Length-Values 42, page 41](#page-40-1)

**Note** This section is for reference only. The cable modem HWIC follows DOCSIS specifications for upgrading the firmware. The cable modem HWIC has its own DOCSIS-compliant software that is upgraded and controlled by the MSO.

## <span id="page-37-1"></span>**How to Download Firmware from the CMTS**

This section explains how to download a firmware file from the CMTS to a Cisco cable modem HWIC through the cable modem configuration file for the MSO.

### **Prerequisites**

When using a cable modem configurator tool, you must enable or designate these settings:

- **•** Privacy (optional)
- **•** Upstream and downstream service flows
- **•** Manufacturer code verification certificates (CVC) file

![](_page_37_Picture_15.jpeg)

**Note** The cable modem verifies the manufacturer's digital signature and, if present, the cable operator's digital signature, using the CVCs provided in the DOCSIS configuration file. If the signatures are valid, the cable modem loads and runs the software.

- **•** Network access enabled
- **•** Firmware filename
- **•** Provisioning server IP address
- **•** TLV 11 ODI (docDevSwAdminStatus.0)

![](_page_37_Picture_21.jpeg)

**Note** TLV11 specifies the value of the docsDevSwAdminStatus.0 MIB object. This MIB object has an equivalent integral value of 1.3.6.1.2.1.69.1.3.3.0. You can specify either the MIB object or its equivalent value. When set to upgradeFromMgt $(1)$  or equivalent integral value of 2, the cable modem initiates a TFTP firmware download using docsDevSwFilename MIB object. When this object is used, the router automatically resets itself after the firmware download is complete. When set to allowProvisioningUpgrade(2), or equivalent integral value of 2, the cable modem uses the software version information supplied by the provisioning server after you reboot the system. The provisioning server is provided by your MSO.

### <span id="page-38-0"></span>**Preparing the Cable Modem Configuration File**

To prepare the cable modem configuration file, follow these steps:

**Step 1** Prepare the cable modem configuration file using a cable modem configuration editor (such as Cisco Configuration Editor).

**Caution** The following example is for reference only. This example provides only the minimum number of fields required to initiate a firmware download. Specific values based on your configuration needs should replace the values below.

```
FileVersion = Version 5.0
03 (Net Access Control) = 1
09 (Software Upgrade File) = C21031012eFU02172006.CDF
11 (MIB Object) = 30 12 06 0a 2b 06 01 02 01 45 01 03 03 00 02 04 00 00 00 
02
17 (BLP Config Settings)
  S01 (Author Timeout) = 5
   S02 (Re-auth Wait Timeout) = 5
   S03 (Author Wait Timeout) = 60
  S04 (Oper Wait Timeout) = 2
   S05 (Re-Key Wait Timeout) = 2
  S06 (TEK Grace Time) = 60 S07 (Auth Rej Wait Timeout)= 5
   S08 (SA Map Wait Timeout) = 5
21 (Software Upgrade Addr) = 007.000.000.001 
32 (Manufacturer CVC) = us cvc cert.crt
18 (Maximum Number of CPE) = 10
24 (Upstream Service Flow Encodings)
  S01 (Service Flow Reference) = 1
  S06 (QoS Parameter Set Type) = 7
   S08 (Max Sustained Traffic Rate) = 20000000
   S15 (Service Flow Sched Type) = 2
25 (Downstream Service Flow Encodings)
  S01 (Service Flow Reference) = 5
  S06 (QoS Parameter Set Type) = 7
   S08 (Max Sustained Traffic Rate) = 20000000
29 (Privacy Enable) = 0
```
- **Step 2** Download the prepared cable modem configuration file to the CMTS bootflash using the **copy tftp: bootflash** command.
- **Step 3** Download the desired firmware image to the CMTS bootflash using the **copy tftp: bootflash** command.
- **Step 4** Use the **tftp-server** command to prepare the cable modem configuration file prepared in [Step 1](#page-38-0) and to configure the lines in the CMTS configuration mode to prepare for downloading the firmware:

```
Router(config)# tftp-server firmware-name
Router(config)# tftp-server bootflash:C21031013cFU04072006.CDF
Router(config)# tftp-server Cable-Modem config-file
Router(config)# tftp-server bootflash:00dd_2bbo_695a.bin
```
**Step 5** Reset the cable router with CMTS commands. This downloads a new cable modem configuration file to the cable router. This step also downloads a new firmware version onto the cable router since the new firmware filename is specified in the cable modem configuration file. **00d0.2bfe.66ce** represents the MAC address of the cable modem installed in the router. For example:

ats1-cmts-1# **clear cable modem 00d0.2bfe.66ce reset**

**Step 6** Verify the firmware download procedure was successful by using the **show controller cable status** command:

```
Router# show controller port-number status
Router# show controller cable 0/0/1 status
```

```
\mathscr{P}
```
**Note** This procedure takes approximately 2 to 3 minutes to complete.

The following example shows the output from this command. The new firmware version is displayed in the *Software Hidden version* line of text.

![](_page_39_Picture_203.jpeg)

![](_page_39_Picture_204.jpeg)

![](_page_39_Picture_11.jpeg)

**Note** If your cable modem configuration file has Baseline Privacy Interface (BPI or BPI+) enabled, perform the following steps on the CMTS:

**1.** Configure the date and time on the router in privileged EXEC mode:

```
CMTS# clock set hh:mm:ss day month year
CMTS# clock set 12:22:36 23 July 2006
```
CMTS# **clock update-calendar** CMTS# clock update-calendar

**2.** Download the DOCSIS root certificate file onto the CMTS bootflash.

To download the DOCSIS root certificate to the CMTS, see *Downloading the DOCSIS Root Certificate to the CMTS* at the following URL:

[http://www.cisco.com/univercd/cc/td/doc/product/cable/cab\\_rout/cmtsfg/ufg\\_docs.htm#wp1217174](http://www.cisco.com/univercd/cc/td/doc/product/cable/cab_rout/cmtsfg/ufg_docs.htm#wp1217174 )

## <span id="page-40-1"></span>**Vendor Specific Type-Length-Values 42**

Use the Cisco vendor-specific Type-Length-Value (TLVs) 42 in the text file to convert to binary in the configuration file.

### **TLV 42**

 $\mathbf{I}$ 

Use TLV 42 to enable downstream routing protocols using multicast address such as RIPv2.

To support DOCSIS configuration file-based enabling downstream routing protocols using multicast address such as RIPv2, your DOCSIS configuration file editor must support the inclusion of the Cisco vendor-specific TLV 42.

The following example shows how to use TLV 42 in the configuration file. This information can be found in the vendor information specific field (VISF):

00 (Multicast Mac Address) = **42 %hex 01 00 5e 00 00 09**

![](_page_40_Picture_10.jpeg)

**Note** The value of TLV 42 is fixed for all routers.

# <span id="page-40-0"></span>**Additional References**

## **Related Documents**

![](_page_40_Picture_133.jpeg)

## **MIBs**

H

![](_page_41_Picture_138.jpeg)

![](_page_42_Picture_131.jpeg)

## **RFCs**

H

![](_page_43_Picture_195.jpeg)

**The Contract of the Contract of the Contract of the Contract of the Contract of the Contract of the Contract of the Contract of the Contract of the Contract of the Contract of the Contract of the Contract of the Contract** 

## **Technical Assistance**

![](_page_44_Picture_135.jpeg)

## <span id="page-44-0"></span>**Commands at a Glance**

This section documents new and modified commands only.

#### **New Commands**

- **•** [clear interface cable-modem, page 46](#page-45-0)
- **•** [debug cable-modem driver, page 47](#page-46-0)
- [debug cable-modem rbcp, page 48](#page-47-0)
- **•** [debug cable-modem startup, page 49](#page-48-0)
- [service-flow primary upstream, page 50](#page-49-0)
- [show controllers cable-modem, page 54](#page-53-0)
- **•** [show interfaces cable-modem, page 56](#page-55-0)
- [show ip access-list, page 59](#page-58-0)

#### **Modified Commands**

**•** [service-module ip address, page 51](#page-50-0)

## <span id="page-45-0"></span>**clear interface cable-modem**

To reset the controller for a specified cable modem daughter card, use the **clear interface cable-modem** command in privileged EXEC mode.

#### **clear interface cable-modem**

![](_page_45_Picture_131.jpeg)

- **Defaults** No default behavior or values
- **Command Modes** Privileged EXEC

**Command History Release Modification** 12.4(6)XC This command was introduced

#### **Usage Guidelines** Use this command as an alternative to the cable-modem power cycle command.

**Examples** The following example clears the interface on the selected slot and port:

\*May 17 16:36:57.344: %CABLE\_MODEM\_HWIC-6-RESET: Interface Cable-Modem0/2/0 has been reset: clear command \*May 17 16:37:05.348: %LINK-3-UPDOWN: Interface Cable-Modem0/2/0, changed state to down \*May 17 16:37:06.348: %LINEPROTO-5-UPDOWN: Line protocol on Interface Cable-Modem0/2/0, changed state to down \*May 17 16:37:19.740: %LINK-3-UPDOWN: Interface Cable-Modem0/2/0, changed state to up \*May 17 16:37:27.996: %LINEPROTO-5-UPDOWN: Line protocol on Interface Cable-Modem0/2/0, changed state to up

![](_page_45_Picture_132.jpeg)

## <span id="page-46-0"></span>**debug cable-modem driver**

To enable debugging on the WIC and HWIC driver, use the **debug cable-modem driver** command in privileged EXEC mode. To disable debugging output, use the **no** form of this command.

**debug cable-modem driver** [**detail | error**]

**no debug cable-modem driver** [**detail | error**]

![](_page_46_Picture_131.jpeg)

## <span id="page-47-0"></span>**debug cable-modem rbcp**

To activate debugging on the modem router blade control port (RBCP) code, use the **debug cable-modem rbcp** command in privileged EXEC mode. To disable debugging output, use the **no** form of this command.

**debug cable-modem rbcp** {**events** | **messages** | **states**}

![](_page_47_Picture_161.jpeg)

۰

**debug cable-modem startup**

**Syntax Description** This command has no arguments or keywords.

**Defaults** This command is disabled by default.

**Command Modes** Privileged EXEC

**Command History**

 $\mathbf{I}$ 

**no debug cable-modem startup**

**Release Modification**

12.4(6)XC This command was introduced.

![](_page_48_Picture_135.jpeg)

#### **Related Commands Command Description debug condition interface cable-modem** *port* Enables debugging messages for additional interfaces.

## <span id="page-48-0"></span>**debug cable-modem startup**

tialization code debugging, use the **debug cable-modem startup** command in

![](_page_48_Picture_136.jpeg)

![](_page_48_Picture_137.jpeg)

a ka

## <span id="page-49-0"></span>**service-flow primary upstream**

To assign a QoS policy to the data traveling between the cable modem to the multiple service operator (MSO) cable modem termination system (CMTS), use the **service-flow primary upstream** command in interface configuration mode. To disable, use the **no** form of this command.

#### **service-flow primary upstream**

**no service-flow primary upstream**

- **Syntax Description** This command has no arguments or keywords.
- **Defaults** This command is disabled by default.
- **Command Modes** Interface configuration

![](_page_49_Picture_126.jpeg)

**Usage Guidelines** This command is supported in the upstream direction only so only the output form of the command is available. Service flows are unidirectional.

### **Examples** The following example assigns a QoS policy to the data traveling between the cable modem to the MSO CMTS:

Router# **configure terminal**

Enter configuration commands, one per line. End with CNTL/Z.

Router(config)# **interface Cable-Modem 0/2/0** Router(config-if)# **service-flow primary upstream**

Router(config-serviceflow)#

## <span id="page-50-0"></span>**service-module ip address**

To define the IP address for the internal network module-side interface on a content engine network module (NM-CE-BP) or Cisco IP cable modem interface satellite WAN network module, use the **service-module ip address** command in content-engine interface configuration mode or satellite interface configuration mode. To delete the IP address associated with this interface, use the **no** form of this command.

**service-module ip address** {*nm-side-ip-addr subnet-mask*}

#### **no service-module ip address**

![](_page_50_Picture_165.jpeg)

**•** The subnet mask has /30 or fewer masking bits.

If you use this method to configure the IP address for the router satellite interface, the system automatically configures the IP address and subnet mask on the NM-1VSAT-GILAT network module with these results:

- The IP address is 1 less than the IP address you configured for the router satellite interface.
- **•** The subnet mask is /30.

You can override the automatically configured IP address and mask by manually entering the **service-module ip address** command.

**Note** The automatically configured IP address does not appear in the router configuration, because the **service-module ip address** command is considered to be set to its default value. Similarly, if you manually configure an IP address and subnet mask that are identical to the automatically configured IP address and subnet mask, the **service-module ip address** command does *not* appear in the router configuration.

**Examples** The following example shows how to define an IP address for the internal network-module-side interface on the content engine network module in slot 1:

```
Router(config)# interface content-engine 1/0
Router(config-if)# service-module ip address 172.18.12.26 255.255.255.0
Router(config-if)# exit
```
In the following example, the router satellite interface is assigned an IP address (10.0.0.7), the last octet of which does *not* leave a remainder of 2 when divided by 4. The system displays a message to manually configure the IP address for the NM-1VSAT-GILAT network module. Notice that the IP addresses for both the router satellite interface and the NM-1VSAT-GILAT network module appear in the running configuration.

```
Router(config)# interface satellite 1/0
Router(config-if)# ip address 10.0.0.7 255.255.255.0
%VSAT-6-PIMINCOMPADDR: The IP address configured on Satellite1/0
       requires a manually configured IP address for the satellite module
Router(config-if)# service-module ip address 10.0.0.6 255.255.255.0 
Router(config-if)# end
Router# show running-config | begin Satellite
interface Satellite 1/0
    ip address 10.0.0.7 255.255.255.0
    service-module ip address 10.0.0.6 255.255.255.0
.
.
.
```
In the following example, the router satellite interface IP address is configured as 10.0.0.6. Because the last octet of the IP address leaves a remainder of 2 when divided by 4, the system automatically configures the IP address for the NM-1VSAT-GILAT network module.

Although the NM-1VSAT-GILAT network module IP address and mask do not appear in the router configuration, you know that the IP address is 1 less than the IP address of the router satellite interface and has a subnet mask of /30. In this case, the NM-1VSAT-GILAT network module is automatically configured with the following IP address and mask: 10.0.0.5 255.255.255.252.

```
!
interface Satellite 1/0
 ip address 10.0.0.6 255.255.255.0
!
```
 $\mathbf{I}$ 

In the following example, the router satellite interface IP address is configured as 10.0.0.6. Because the last octet of the IP address leaves a remainder of 2 when divided by 4, the system automatically configures the IP address and mask for the NM-1VSAT-GILAT network module as 10.0.0.5 255.255.255.252.

Nevertheless, the NM-1VSAT-GILAT network module IP address and mask are manually configured as 10.0.0.1 255.255.255.0 to override the automatically derived IP address and mask. Notice that the IP addresses for both the router satellite interface and the NM-1VSAT-GILAT network module appear in the running configuration.

```
!
interface Satellite 1/0
 ip address 10.0.0.6 255.255.255.0
 service-module ip address 10.0.0.1 255.255.255.0
!
```
![](_page_52_Picture_117.jpeg)

## <span id="page-53-0"></span>**show controllers cable-modem**

To display status information for the router, use the **show controllers cable-modem** *port* command in privileged EXEC mode.

**show controllers cable-modem** *port* [**all** | **classifiers | cm-cert | crypto des** | **filters | internal-mac** | **lookup-table** | **mac** {**counts crashdump** | **hardware** | **log** | **state**} | **manuf-cert** | **phy | service-flows** | **status** | **tuner**]

![](_page_53_Picture_215.jpeg)

**Command Default** No default behavior or values

**Command Modes** Privileged EXEC

П

![](_page_54_Picture_158.jpeg)

## <span id="page-55-0"></span>**show interfaces cable-modem**

To display statistics for all interfaces configured on the port, use the **show interfaces cable-modem** in privileged EXEC mode.

**show interfaces cable-modem** *port*

![](_page_55_Picture_169.jpeg)

a ka

This following table describes the fields within the HFC state (the DOCSIS state for the cable modem connection to the CMTS.

| <b>HFC State Values</b>   | <b>Description</b>                                                                                                    |
|---------------------------|----------------------------------------------------------------------------------------------------|
| NOT_READY                 | Cable modem controller is resetting.                                                                                                    |
| NOT_SYNCHRONIZED          | Cable modem controller is starting the<br>downstream frequency scan.                                                                     |
| PHY_SYNCHRONIZED          | Cable modem controller locked the downstream<br>signal and is collecting the upstream channel<br>parameter information.                  |
| US_PARAMETERS_ACQUIRED    | Cable modem controller collected upstream<br>channel parameter information and is trying to<br>lock upstream frequency.                  |
| RANGING_COMPLETE          | Cable modem controller received the CMTS<br>range response, has finished<br>downstream/upstream lock process, and is<br>initializing IP. |
| IP_COMPLETE               | Cable modem controller has the IP information.                                                                                           |
| WAITING_FOR_DHCP_OFFER    | Cable modem controller is sending DHCP request<br>to the CMTS.                                                                           |
| WAITING_FOR_DHCP_RESPONSE | Cable modem controller is waiting for DHCP<br>response from the CMTS.                                                                    |
| WAITING_FOR_TIME_SERVER   | Cable modem controller is starting the ToD<br>service.                                                                                   |
| TOD_ESTABLISHED           | Cable modem controller has received the ToD<br>packet and has synchronized its local time.                                               |
| WAITING_FOR_TFTP          | Cable modem controller is downloading its<br>running configuration from the CMTS-defined<br>TFTP server.                                 |
| PARAM_TRANSFER_COMPLETE   | Cable modem controller has completed<br>transferring its running configuration.                                                          |
| REGISTRATION_COMPLETE     | Cable modem controller sends out its registration<br>request, and CMTS has accepted it.                                                  |
| REFUSED_BY_CMTS           | Cable modem controller's registration request has<br>been rejected by CMTS.                                                              |
| FORWARDING_DENIED         | The cable modem's controller's registration to<br>CMTS was successful, but network access is<br>disabled in running configuration.       |
| <b>OPERATIONAL</b>        | The cable modem controller is ready for service.                                                                                         |
| <b>UNKNOWN</b>            | The cable modem controller is an undefined state                                                                                         |

*Table 3 show insterfaces cable-modem Field Description*

 $\overline{\phantom{a}}$ 

The following table describes input error descriptions.

*Table 4 Input Error Description*

| <b>Input Error</b>    | <b>Description</b>                                                                                                    |
|-----------------------|----------------------------------------------------------------------------------------------------|
| errors                | The total number of input packets discarded on<br>the cable modem controller.                                                 |
| discards              | The number of input packets discarded due to a<br>momentary lack of resources.                                                |
| unknown protocols     | The number of input packets discarded because<br>they have unsupported or unknown protocol<br>values.                         |
| flow control discards | The number of input packets discarded because<br>the cable modem controller overflowed<br>transferring packets to the router. |

The following table describes output error descriptions.

#### *Table 5 Output Error Description*

![](_page_57_Picture_108.jpeg)

#### **Related Comman**

![](_page_57_Picture_109.jpeg)

П

## <span id="page-58-0"></span>**show ip access-list**

To display the contents of all current IP access lists, use the **show ip access-list** command in user EXEC or privileged EXEC mode.

**show ip access-list** [*access-list-number* | *access-list-name* | **dynamic** *access-list-name* | **interface** *interface-name* [**in** | **out**]]

![](_page_58_Picture_178.jpeg)

The following is sample output from the **show ip access-list** command when the name of a specific access list is requested:

```
Router# show ip access-list Internetfilter
Extended IP access list Internetfilter
  permit tcp any 10.31.0.0 0.0.255.255 eq telnet
  deny tcp any any
  deny udp any 10.31.0.0 0.0.255.255 lt 1024
  deny ip any any log
```
The following is sample output from the **show ip access-list** command, which shows input statistics for FastEthernet interface 0/0:

```
Router# show ip access-list interface FastEthernet 0/0 in
```

```
Extended IP access list 150 in
    10 permit ip host 10.1.1.1 any
    30 permit ip host 20.2.2.2 any (15 matches)
```
The following is sample output from the **show ip access-list** command using the **dynamic** keyword:

```
show ip access-lists dynamic
```

```
Extended IP access list CM_SF#1
     10 permit udp any any eq 5060 (650 matches)
     20 permit tcp any any eq 5060
     30 permit udp any any dscp ef (806184 matches) c2801-61#
```
To check your configuration when the **dynamic** keyword is used, use the **show run interfaces cable** command:

```
show run interfaces cable 0/1/0
Building configuration...
Current configuration : 144 bytes
!
interface cable-modem0/1/0
 ip address dhcp
 load-interval 30
 no keepalive
  service-flow primary upstream
    service-policy output llq
end
```
c2801-61#

#### **Related Commands**

![](_page_59_Picture_166.jpeg)

CCSP, the Cisco Square Bridge logo, Follow Me Browsing, and StackWise are trademarks of Cisco Systems, Inc.; Changing the Way We Work, Live, Play Study are service marks of Cisco Systems, Inc.; and Access Registrar, Aironet, ASIST, BPX, Catalyst, CCDA, CCDP, CCIE, CCIP, CCNA, CCNP, Cisco, Internetwork Expert logo, Cisco IOS, Cisco Press, Cisco Systems, Cisco Systems Capital, the Cisco Systems logo, Cisco Unity, Empowering the Internet Enterprise/Solver, EtherChannel, EtherFast, EtherSwitch, Fast Step, FormShare, GigaDrive, GigaStack, HomeLink, Internet Quotient, IOS, IP/TV, iQ Exp Net Readiness Scorecard, LightStream, Linksys, MeetingPlace, MGX, the Networkers logo, Networking Academy, Network Registrar, *Packet*, PIX, Post-ProConnect, RateMUX, ScriptShare, SlideCast, SMARTnet, StrataView Plus, SwitchProbe, TeleRouter, The Fastest Way to Increase Your Internet Quotie are registered trademarks of Cisco Systems, Inc. and/or its affiliates in the United States and certain other countries.

All other trademarks mentioned in this document or Website are the property of their respective owners. The use of the word partner does not imply a part between Cisco and any other company. (0501R)

 **show ip access-list**

**The State**